# **Getting Started MOBIC T8**

**Deutsch English Franais Italiano** Español  $\overrightarrow{\mathbf{Y}}$ 

# **Getting Started MOBIC T8**

### **Inhaltsverzeichnis**

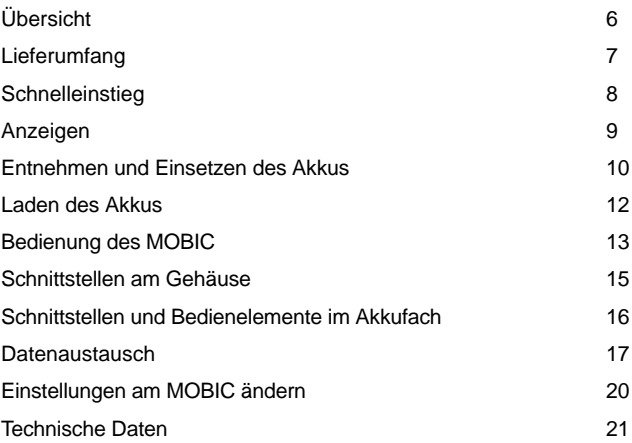

Ausgabe 12/2003 A5E00263242

### **Marken**

MOBIC<sup>®</sup>, SIMATIC<sup>®</sup> und SIMATIC NET<sup>®</sup> sind eingetragene Marken der SIEMENS AG.

Die übrigen Bezeichnungen in dieser Schrift können Marken sein, deren Benutzung durch Dritte für deren Zwecke die Rechte der Inhaber verletzen können.

### **Copyright Siemens AG 2003 All rights reserved Haftungsausschluss**

Weitergabe sowie Vervielfältigung dieser Unterlage, Verwertung und Mitteilung ihres Inhalts ist nicht gestattet, soweit nicht ausdrücklich zugestanden. Zuwiderhandlungen verpflichten zu Schadenersatz. Alle Rechte vorbehalten, insbesondere für den Fall der Patenterteilung oder GM-Eintragung

Siemens AG Bereich Automatisierungs- und Antriebstechnik Geschäftsgebiet Industrie-Automatisierungssysteme Postfach 4848, D- 90327 Nürnberg

Siemens Aktiengesellschaft A5E00263242

Wir haben den Inhalt der Druckschrift auf Übereinstimmung mit der beschriebenen Hard-und Software geprüft. Dennoch können Abweichungen nicht ausgeschlossen werden, so dass wir für die vollständige Übereinstimmung keine Gewähr übernehmen. Die Angaben in dieser Druckschrift werden regelmäßig überprüft, und notwendige Korrekturen sind in den nachfolgenden Auflagen enthalten. Für Verbesserungsvorschläge sind wir dankbar.

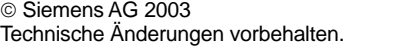

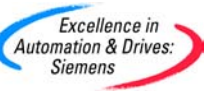

**Die aktuellsten Informationen zum Thema MOBIC**

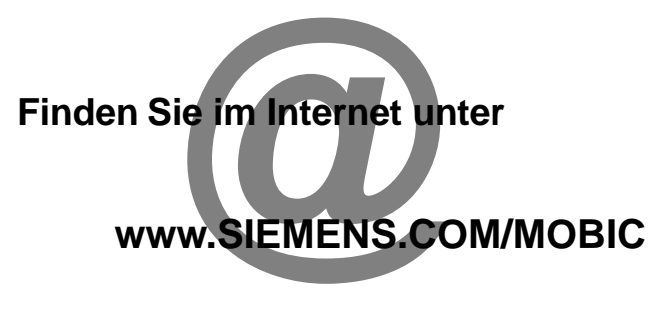

# **ausführliche technische Informationen**

**im Handbuch und der Programmieranleitung auf der MOBIC CD**

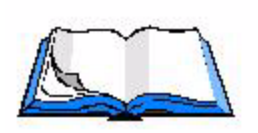

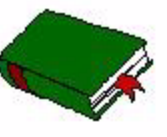

<sup>5</sup> Getting Started A5E00263242

### **Sicherheitshinweise**

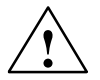

### **! Warnung**

bedeutet, daß Tod, schwere Körperverletzung oder erheblicher Sachschaden eintreten **können**, wenn die entsprechenden Vorsichtsmaßnahmen nicht getroffen werden.

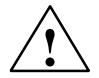

### **Vorsicht**

bedeutet, daß eine leichte Körperverletzung oder ein Sachschaden eintreten können, wenn die entsprechenden Vorsichtsmaßnahmen nicht getroffen werden.

Bevor Sie das hier beschriebene Produkt einsetzen, beachten Sie bitte unbedingt die nachfolgenden sicherheitstechnischen Hinweise.

### **Qualifiziertes Personal**

Inbetriebsetzung und Betrieb eines Gerätes dürfen nur von **qualifiziertem Personal** vorgenommen werden. Qualifiziertes Personal im Sinne der sicherheitstechnischen Hinweise dieses Handbuchs sind Personen, die die Berechtigung haben, Geräte, Systeme und Stromkreise gemäß den Standards der Sicherheitstechnik in Betrieb zu nehmen, zu erden und zu kennzeichnen.

### **Bestimmungsgemäßer Gebrauch von Hardware–Produkten**

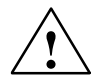

### **! Warnung**

Das Gerät darf nur für die im Katalog und in der technischen Beschreibung vorgesehenen Einsatzfälle und nur in Verbindung mit von Siemens empfohlenen bzw. zugelassenen Fremdgeräten und -komponenten verwendet werden. Der einwandfreie und sichere Betrieb des Produktes setzt sachgemäßen Transport, sachgemäße Lagerung, Aufstellung und Montage sowie sorgfältige Bedienung und Instandhaltung voraus.

Bevor Sie mitgelieferte Beispielprogramme oder selbst erstellte Programme anwenden, stellen Sie sicher, dass in laufenden Anlagen keine Schäden an Personen oder Maschinen entstehen können.

EG–Hinweis: Die Inbetriebnahme ist so lange untersagt, bis festgestellt wurde, daß die Maschine, in die diese Komponente eingebaut werden soll, den Bestimmungen der Richtlinie 89/392/EWG entspricht.

# **Übersicht**

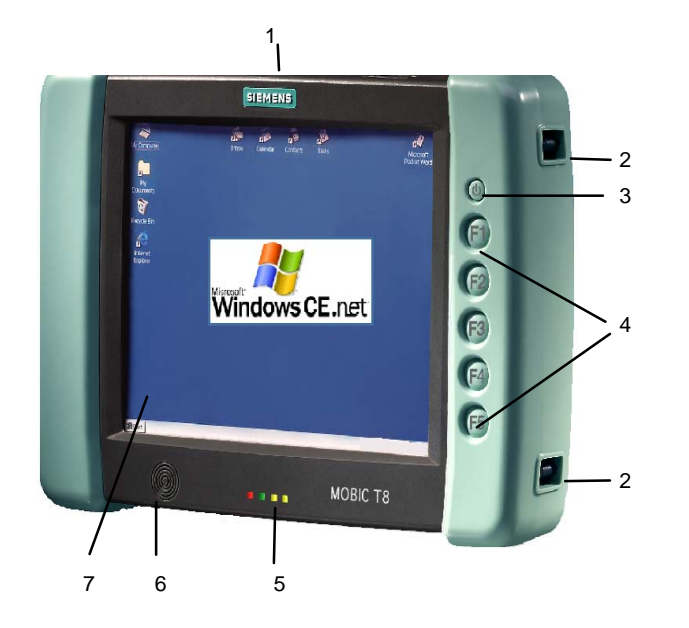

- 1. Schutzklappe/Schnittstellen
- 2. Befestigungspunkte für Tragegurt
- 3. On/Off Taster
- 4. Funktionstasten F1 F5
- 5. Statusanzeigen
- 6. Lautsprecher
- 7. Touchscreen

# **Lieferumfang**

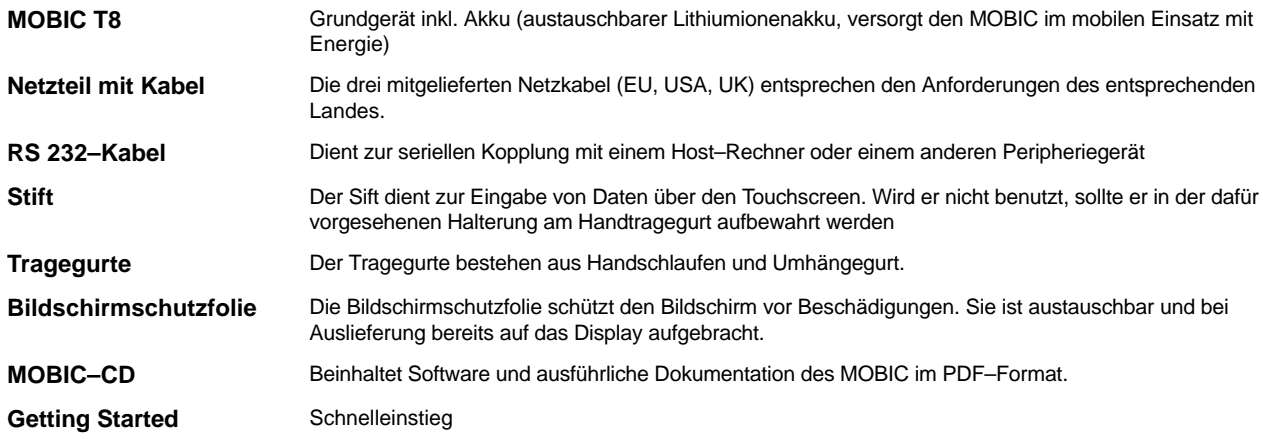

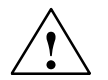

### **Vorsicht**

Nehmen Sie keine beschädigten Komponenten in Betrieb. Bei etwaigen Transportschäden oder Unstimmigkeiten zwischen Verpackungsinhalt und Lieferschein, wenden Sie sich bitte unverzüglich an Ihre Verkaufsstelle.

### **Schnelleinstieg – Erste Inbetriebnahme**

- 1. Schliessen Sie das Netzteil an.
- 2. Schalten Sie das Gerät ein.
- 3. Kalibrieren Sie den Touchscreen.

### **Kalibrieren des Touchscreens**

Nach dem erstmaligen Einschalten des MOBICs werden Sie zur Kalibrierung des Touch Screens aufgefordert. Das Kalibrierungsprogramm zeigt nacheinander in der Mitte und in jeder Ecke des Bildschirmes ein Fadenkreuz an. Tippen Sie mit dem Stift genau in die Mitte des jeweils angezeigten Fadenkreuzes.

Nachdem Sie das letzte der fünf Fadenkreuze angetippt haben, wird ein Dialogfeld angezeigt. Tippen Sie innerhalb von 30 Sekunden auf den Bildschirm, wenn Sie die neuen Kalibrierungseinstellungen speichern möchten.

Anschließend erscheint der Windows CE Desktop.

Wenn Sie innerhalb der 30 Sekunden nicht auf den Bildschirm getippt haben, werden die neuen Kalibrierungseinstellungen nicht übernommen.

# **Anzeigen**

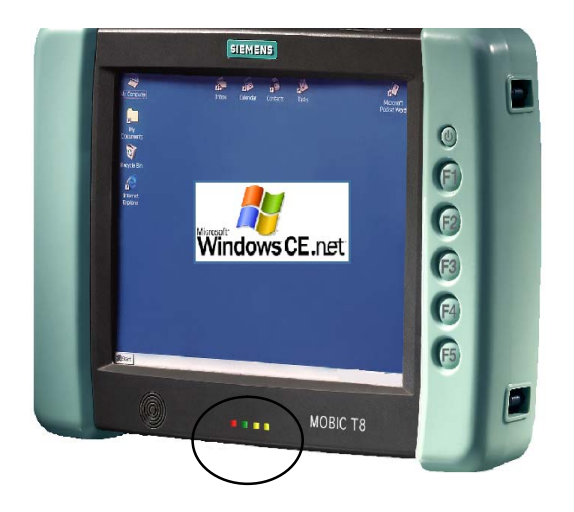

# **Statusanzeigen**

Die LEDs auf der Vorderseite des Gerätes haben folgende Bedeutung:

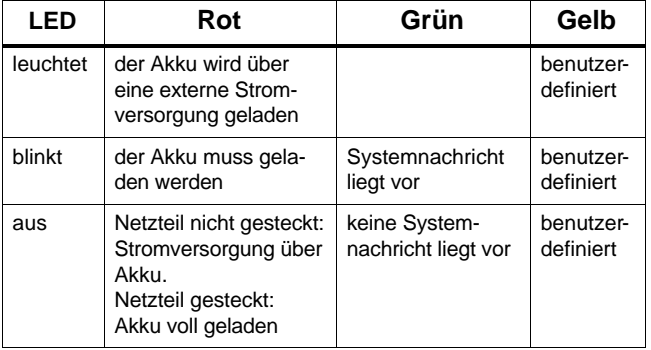

### **Entnehmen/Einsetzen des Akkus (Hauptakku)**

Akkus dürfen nur von qualifiziertem Personal ausgetauscht werden.

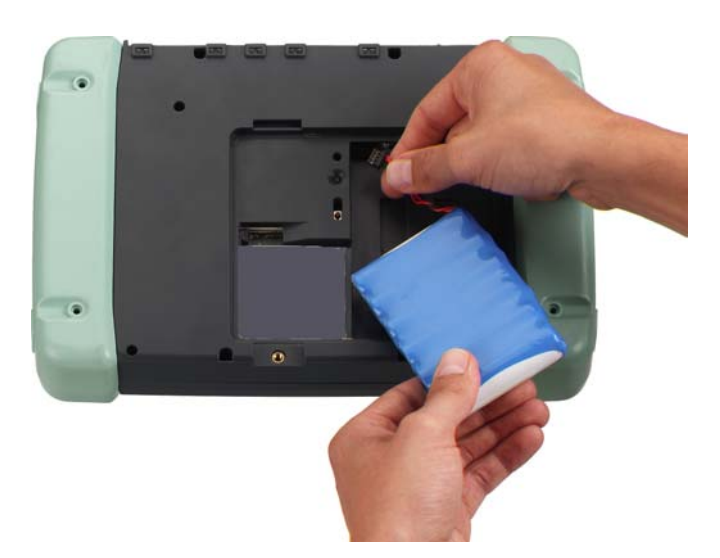

- 1. Schalten Sie den MOBIC aus.
- 2. Entfernen Sie, falls vorhanden, das Netzteil von Ihrem MOBIC.
- 3. Legen Sie das Gerät auf die Vorderseite.
- 4. Öffnen Sie die Akkuabdeckung durch Lösen der zwei Schrauben.
- 5. Der Akku ist über eine Steckleitung mit dem MOBIC verbunden. Zum Entnehmen bzw. Einsetzen des Akkus verbinden Sie bzw. lösen Sie die Akkuleitung von der vorgesehenen Buchse im Akkufach vom MOBIC.
- 6. Entnehmen Sie bzw. setzen Sie den Akku ein.
- 7. Verschließen Sie das Akkufach wieder.

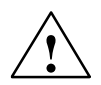

### **! Warnung**

Explosionsgefahr bei unsachgemässem Austausch der Batterie. Der Austausch darf nur von Fachpersonal vorgenommen werden. Ersetzen der Batterie nur durch denselben oder einen vom Hersteller empfohlenen gleichwertigen Typ.

Verbrennen oder Beschädigen Sie den Akku nicht, es können giftige Chemikalien austreten. Schliessen Sie den Akku nicht kurz, dies könnte zu Verbrennungen führen.

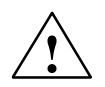

### **! Warnung**

Explosionsgefahr bei unsachgemässem Austausch der Batterie. Ersetzen der Batterie nur durch denselben oder einen vom Hersteller empfohlenen gleichwertigen Typ. Feuer, Explosion und Verbrennungsgefahr: Den Akku nicht quetschen, auseinanderbauen oder verbrennen. Der Akku darf keiner Temperatur höher als 212 °F (100 °C) ausgesetzt werden.

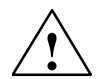

### **! Warnung**

Gefahr von Personen– und Sachschaden, Gefahr von Schadstofffreisetzung.

Bei falscher Handhabung kann ein Lithiumionenakku explodieren, bei falscher Entsorgung alter Batterien können Schadstoffe freigesetzt werden. Lithium–Akkus nicht ins Feuer werfen, nicht am Zellenkörper löten, nicht gewaltsam öffnen. Beziehen Sie den Akku nur über Siemens.

Alte Lithium–Akkus sind an den Batteriehersteller/Recycler abzugeben oder als Sondermüll zu entsorgen.

### **Laden des Akkus**

Der Akku kann nur im eingebauten Zustand geladen werden.

Gehen Sie zum Laden wie folgt vor:

- 1. Schliessen Sie das Netzteil an Ihren MOBIC an
- 2. Schliessen Sie das Netzteil an die Spannungsversorgung an.

# **Ladevorgang**

Der Ladezustand wird bei eingeschaltetem Gerät in der Statuszeile mit dem Batteriesymbol angezeigt.

Der Ladevorgang dauert bei vollständig entladenem Akku ca. 5.5 Stunden.

Der Ladevorgang wird über die rote Status–LED angezeigt.

Der MOBIC überwacht, dass der Akku nicht überladen werden kann.

### **Anzeigen des Lade/Füllzustandes**

Der Lade/Füllzustand des Akkus wird nur bei gezogenem Netzteil angezeigt. In der Statuszeile wird der Ladezustand des Akkus vom System mit dem Batteriesymbol angezeigt.

Den Füllstand des Akkus können Sie bei eingeschaltetem Gerät auch wie folgt ablesen:

- 1. Öffnen Sie die Systemsteuerung (**Start –> Einstellungen –> Systemsteuerung**)
- 2. Starten Sie das Programm "Stromversorgungseigenschaften".

Hier wird im Register "Batterie" der Status der Hauptbatterien (Akku) und Sicherungsbatterien (Pufferakku) angezeigt.

Durch Doppel–Tippen auf das Batteriesymbol in der Statuszeile des Systems gelangen Sie ebenfalls in dieses Menü.

# **Bedienung des MOBIC**

Die Bedienung des MOBIC kann direkt über den Touchscreen erfolgen:

- mit Hilfe des mitgelieferten Stiftes
- mit dem Finger

### **Eingabe über Software–Tastatur**

Für den mobilen Einsatz Ihres MOBIC ist die Software–Tastatur von Vorteil. Diese wird durch Tippen auf das Tastatur–Symbol in der Symbolleiste oder über die Funktionstaste F5 auf dem Bildschirm eingeblendet.

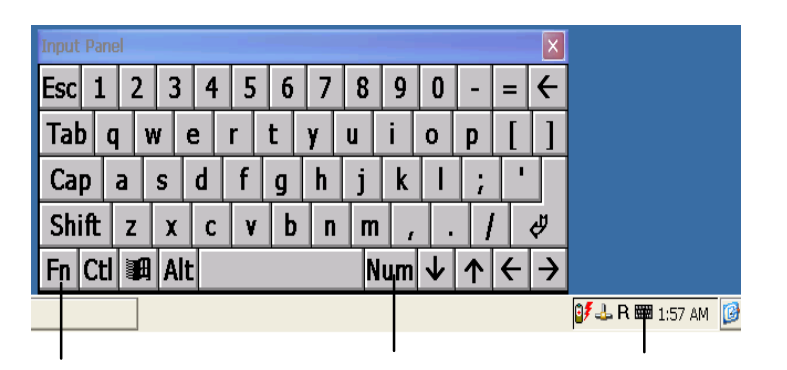

### **Umlaute/Sonderzeichen/Nummernblock**

Sie können Umlaute und alle gängigen Sonderzeichen über die Softwaretastatur eingeben.

Umgeschaltet wird über das Sonderzeichenumschaltsymbol links unten.

Der Nummernblock dient dazu Zahlen mit optimierter Tastenanordnung einzugeben. Umgeschaltet wird über die Nummernblocktastel.

Über die USB–Schnittstelle ist auch der Anschluss einer Tastatur möglich.

# **Eingabe von chinesischen Zeichen (nur bei chinesischer Variante des MOBIC)**

Die Eingabe von chinesischen Zeichen ist nur in den Programmen möglich, die es auch erlauben chinesische Zeichen einzugeben. Um chinesische Zeichen z.B. in WordPad einzugeben, gehen Sie wie folgt vor:

### **Chinesische Zeichen eingeben**

- 1. Starten Sie WordPad. Es erscheint automatisch die Auswahlliste für chinesische Zeichen.
- 2. Blenden Sie die Standard–Tastatur z.B. über F5 oder das Tastatur–Icon auf.
- 3. Geben Sie über die Standard–Tastatur den chinesischen Begriff in Pinyin–Umschrift ein z.B. "zhang"
- 4. Das Umwandeln in das chinesische Zeichen erfolgt durch die Eingabe– oder Leertaste. Es wird das häufigste Zeichen mit dieser Silbe dargestellt. Das Zeichen ist dann gestrichelt unterstrichen.
- 5. Mit Hilfe der Taste "Pfeil links" blenden Sie die Zeichen mit der gleichen Aussprache auf. Das gewünschte Zeichen kann nun ausgewählt werden. Klicken Sie entweder auf das Zeichen oder geben Sie die entsprechende Nummer ein.

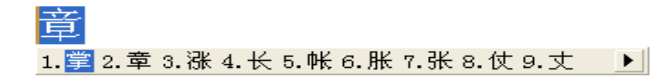

### **Chinesische Zeicheneingabe ein/ausschalten**

Schalten Sie die chinesische Zeicheneingabe ein/aus indem Sie auf den linken Button der Auswahlliste klicken.

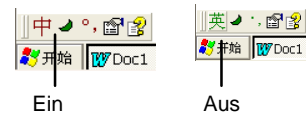

Klicken auf den "?"–Button zeigt die Hilfe für die chinesischen Zeichen an.

# **Schnittstellen am Gehäuse**

Die Schnittstellen am MOBIC befinden sich zum Teil direkt am Gehäuse, unter der Schutzklappe oder im Akkufach.

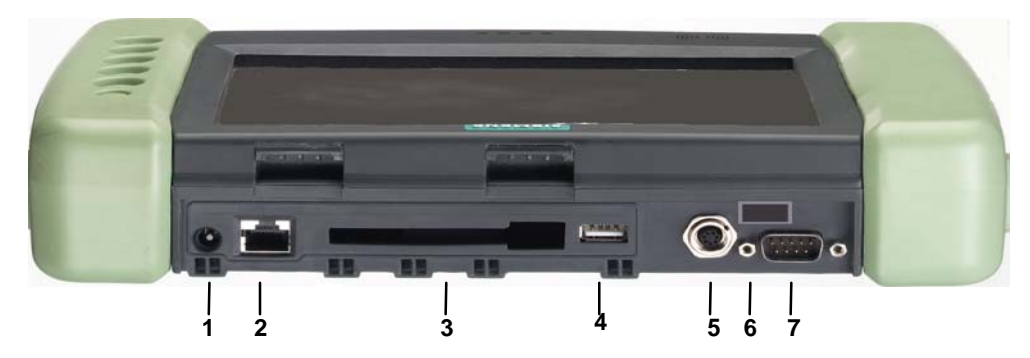

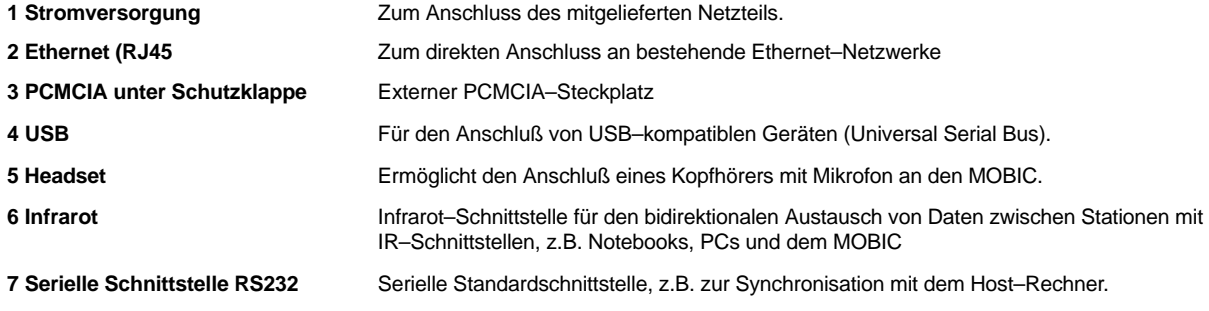

# **Schnittstellen und Bedienelement im Akkufach**

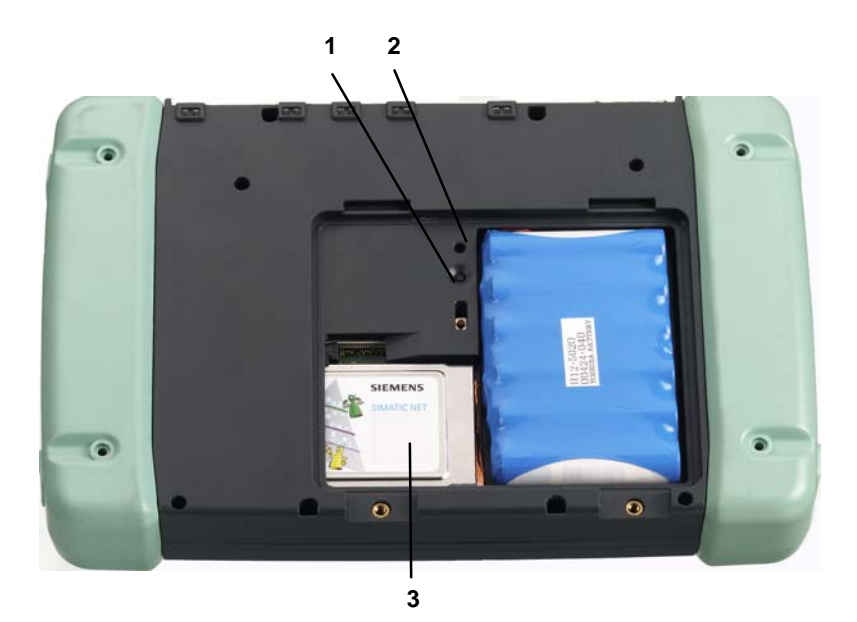

- 1. Warm–Reset Taster
- 2. Cold–Reset Taster

Der Cold–Reset Taster ist aus Schutz gegen unbeabsichtigtes Auslösen (Rücksetzen in den Auslieferungszustand) etwas nach innen versenkt.

3. PCMCIA–Schnittstelle im Akkufach z.B. WLAN–Karte.

# **Datenaustausch**

# **Herstellen einer seriellen Verbindung**

Zum Herstellen einer seriellen Verbindung verbinden Sie Ihren MOBIC (RS 232 Schnittstelle) über ein serielles Kabel mit dem COM–Port Ihres Host–Rechners und befolgen Sie die weiteren Anweisungen auf dem Bildschirm.

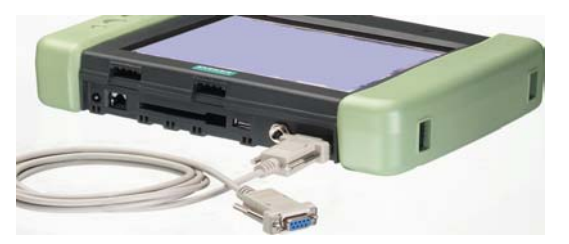

Zum Austausch von Daten zwischen Ihrem Host–Rechner und Ihrem MOBIC benötigen Sie Microsoft AktiveSync.

**Microsoft AktiveSync** finden Sie auf Ihrer MOBIC CD. Zum Installieren gehen Sie wie folgt vor:

- 1. Legen Sie die MOBIC–CD in das CD–ROM–Laufwerk des Host–Rechners ein.
- 2. Starten Sie das Programm Setup.exe im Verzeichnis \ActiveSync der MOBIC CD.
- 3. Folgen Sie den menügeführten Anweisungen auf dem Bildschirm.

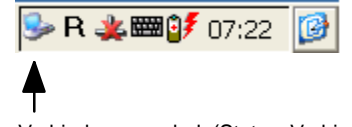

Verbindungssymbol (Status: Verbindung aktiv)

Der MOBIC wurde nun erkannt und Sie können eine Partnerschaft einrichten.

- 1. Folgen Sie nun weiter den Anweisungen der Installationsroutine am Host–Rechner.
- 2. Folgen Sie den menügeführten Anweisungen auf dem Bildschirm bis die Installation abgeschlossen ist.

Ist AktiveSync erfolgreich installiert steht Ihnen die AktiveSync–Hilfe auf Ihrem Host–Rechner zur Verfügung.

### **Synchronisieren der Daten**

Bei der Synchronisation werden die Daten auf Ihrem MOBIC mit den Daten auf Ihrem Host–Rechner verglichen. Dabei werden die Daten auf beiden Computern gemäß den in ActiveSync eingestellten Regeln aktualisiert.

Standardmäßig synchronisiert ActiveSync nur die Daten der Anwendungen Posteingang. Sie können die Synchronisationsoptionen beim ersten Einrichten einer Partnerschaft einstellen. Darüber hinaus besteht über die ActiveSync Optionen die Möglichkeit, die Synchronisation für andere Datentypen zu aktivieren bzw. zu deaktivieren.

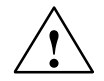

### **Vorsicht**

Vergewissern Sie sich bitte, dass auf dem MOBIC die für das Aufenthaltsland gültige Zeitzone eingestellt ist, weil andernfalls Daten verloren gehen können oder verfälscht werden.

Beispiel: Für Deutschland stellen Sie bitte über die "Datum–/Uhrzeiteigenschaften" in der Systemsteuerung die Zeitzone "(GMT+01:00) Brussels, Berlin, Rome" ein. Das Kontrollkästchen "Sommerzeit momentan in Kraft" ist nur während der Sommerzeit zu aktivieren.

### **Weitere Möglichkeiten zum Datenaustausch**

### **WLAN**

Für den Betrieb des MOBIC in Funknetzen (Wireless LAN) empfehlen wir den Einsatz der SIEMENS PCMCIA WLAN Karte CP 1515 (als Zubehör zu beziehen).

Die Installation der CP 1515 ist sehr einfach, da bereits alle erforderlichen Treiber in der MOBIC Software installiert sind.

### **Ethernetanschluss über RJ 45**

Der MOBIC kann über die RJ45 Schnittstelle direkt an ein Twisted Pair–Ethernet angeschlossen werden.

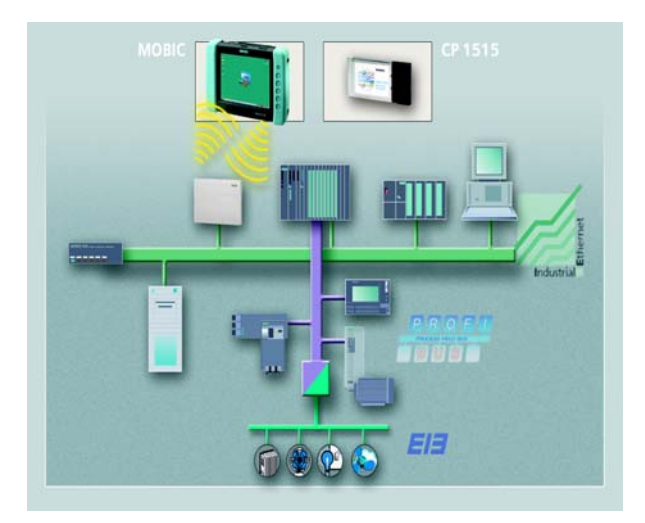

# **Einstellungen am MOBIC ändern**

Sie können speziell auf Ihre Anwendung ausgerichtete Einstellungen vornehmen. Dies ist über 2 Funktionen bzw. Programme möglich:

Mit dem Konfigurator können Sie MOBIC–spezifische Einstellungen vornehmen. Er besteht aus folgenden **Teilkomponenten**:

- Übersicht Speicherausbau und –belegung
- Konfiguration Trace– Modul
- Konfiguration Error– Modul
- Funktionstastenparametrierung
- Übersicht der installierten Applikationen
- Sperren des Ein / Aus–Schalters
- Speichern / Wiederherstellen der Registry
- Warm Reset
- 5V/200 mA Stromversorgung an RS 232–Schnittstelle (PIN 9) aktivieren/deaktivieren

# **Aufruf**

Tippen Sie auf: **Start–>Programme–>Tools–>MOBIC Configurator**

# **Online–Hilfe "?"**

Die Onlinehilfe ermöglicht es die Beschreibungen aller MOBIC– spezifischen Einstellungen jederzeit nachzulesen.

# **MOBIC Konfigurator Windows CE Systemsteuerung**

Dies ist die Standard Funktion von Windows CE. Hier können Sie u. a. verschiedene Enegiesparmodi, Uhrzeit, usw. einstellen.

### **Online–Hilfe "?"**

Die Onlinehilfe ermöglicht es jederzeit Hilfetexte aufzublenden.

# **Technische Daten**

Die vollständigen technischen Daten finden Sie im MOBIC Handbuch.

### **Zulässige Umgebungsbedingungen**

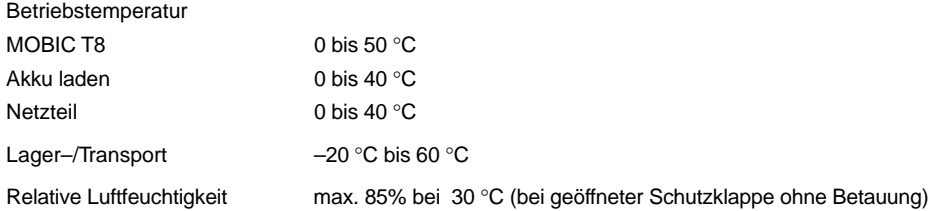

### **Schutzklasse**

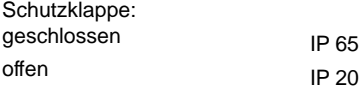

# **Getting Started MOBIC T8**

### **Contents**

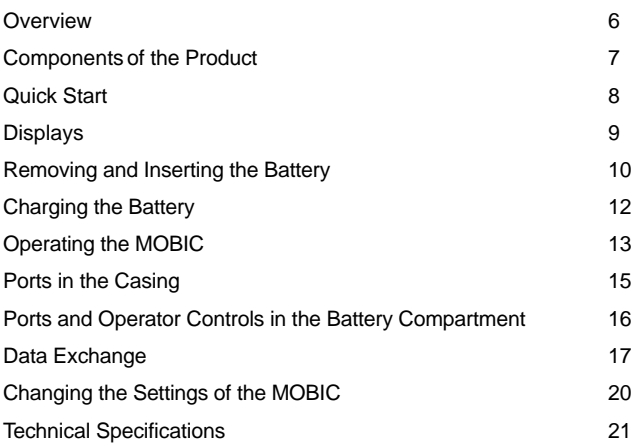

Release 12/2003 A5E00263242

### **Trademarks**

MOBIC<sup>®</sup>, SIMATIC<sup>®</sup> and SIMATIC NET<sup>®</sup> are registered trademarks of SIEMENS AG.

Third parties using for their own purposes any other names in this document which refer to trademarks might infringe upon the rights of the trademark owners.

### **Copyright Siemens AG 2003 All rights reserved Disclaimer of Liability**

The reproduction, transmission or use of this document or its contents is not permitted without express written authority. Offenders will be liable for damages. All rights, including rights created by patent grant or registration of a utility model or design, are reserved.

Siemens AG Automation and Drives Industrial Communication Postfach 4848, D-90327 Nuernberg

Siemens Aktiengesellschaft A5E00263242

We have checked the contents of this manual for agreement with the hardware and software described. Since deviations cannot be precluded entirely, we cannot guarantee full agreement. However, the data in this manual are reviewed regularly and any necessary corrections included in subsequent editions. Suggestions for improvement are welcomed.

 Siemens AG 2003 Subject to technical change.

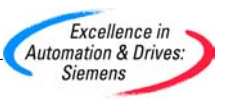

**You will find the very latest MOBIC information**

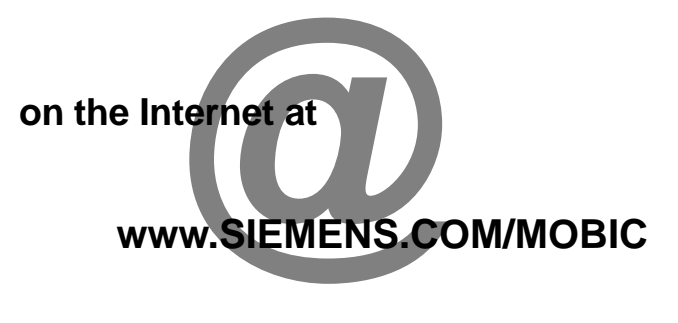

# **You will find detailed technical information**

# **in the manual and the programming instructions on the MOBIC CD**

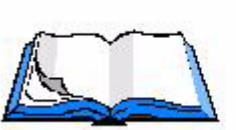

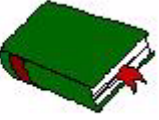

### **Safety Notices**

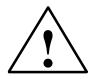

### **! Warning**

indicates that death, severe personal injury or substantial property damage **can** result if proper precautions are not taken.

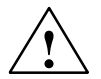

### **Caution**

indicates that minor personal injury or property damage can result if proper precautions are not taken.

Before you use the product described here, read the safety instructions below thoroughly.

### **Qualified Personnel**

Only **qualified personnel** should be allowed to install and work on this equipment. Qualified persons are defined as persons who are authorized to commission, to ground, and to tag circuits, equipment, and systems in accordance with established safety practices and standards.

### **Correct Usage of Hardware Products**

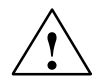

### **! Warning**

This device and its components may only be used for the applications described in the catalog or the technical description, and only in connection with devices or components from other manufacturers which have been approved or recommended by Siemens.

This product can only function correctly and safely if it is transported, stored, set up, and installed correctly, and operated and maintained as recommended.

Before you use the supplied sample programs or programs you have written yourself, make certain that no injury to persons nor damage to equipment can result in your plant or process.

EU Directive: Do not start up until you have established that the machine on which you intend to run this component complies with the directive 89/392/EEC.

# **Overview**

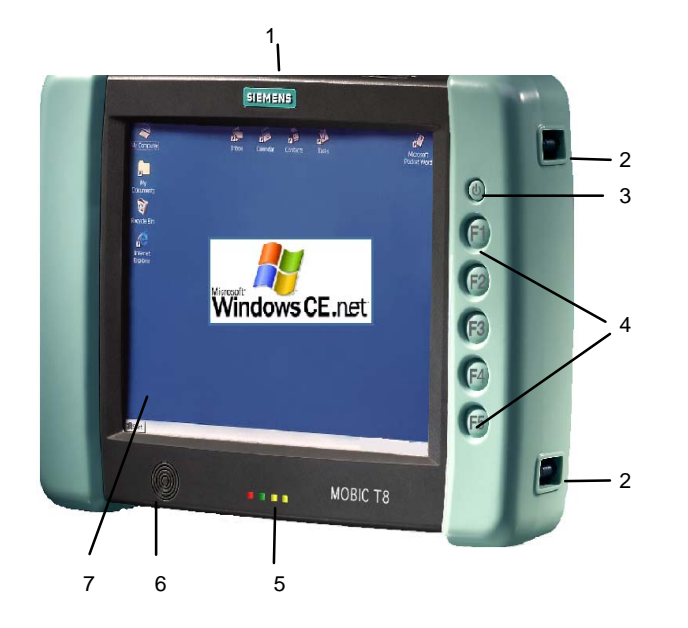

- 1. Protective cover/ports
- 2. For attaching carrying strap
- 3. On/off button
- 4. Function keys F1 F5
- 5. Status indicators
- 6. Loudspeaker
- 7. Touchscreen

# **Components of the Product**

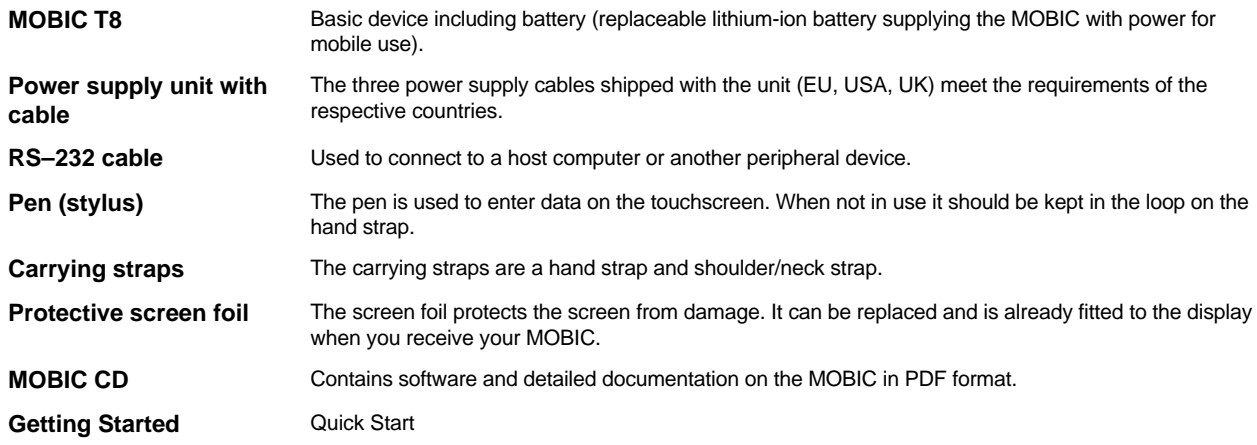

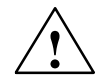

### **Caution**

Do not put any damaged components into operation. If you discover any damage caused by transport or if the consignment does not match the delivery note, please contact the vendor immediately.

### **Quick Start – Starting up the First Time**

- 1. Connect the power supply unit.
- 2. Turn on the device.
- 3. Calibrate the touchscreen.

### **Calibrating the Touchscreen**

When you first turn on the MOBIC, you will be requested to calibrate the touch screen. The calibration program displays a crosshair in the middle and at each corner of the screen one after the other. Tap with the pen exactly in the middle of the displayed crosshair.

When you have tapped the last of the five crosshairs, a dialog is displayed. Tap on the screen within 30 seconds if you want to save the new calibration settings.

The Windows CE desktop then appears.

If you do not tap the screen within the 30 seconds, the new calibration settings are ignored.

# **Displays**

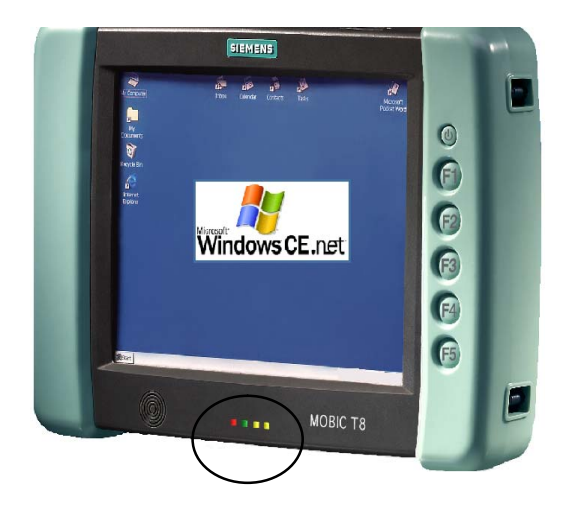

# **Status Indicators**

The LEDs on the front of the device have the following significance:

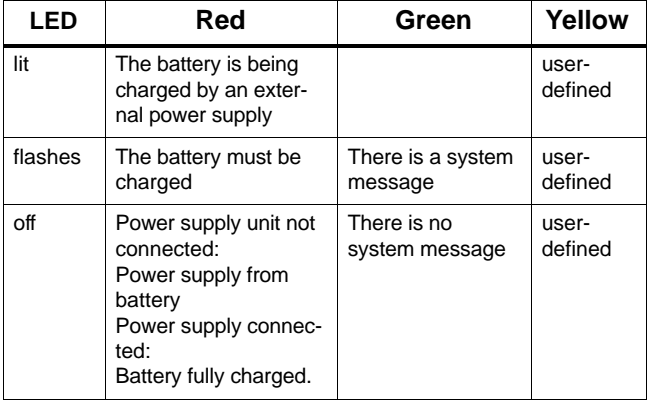

# **Removing/Inserting the Battery (main battery)**

Batteries must only be replaced by qualified personnel.

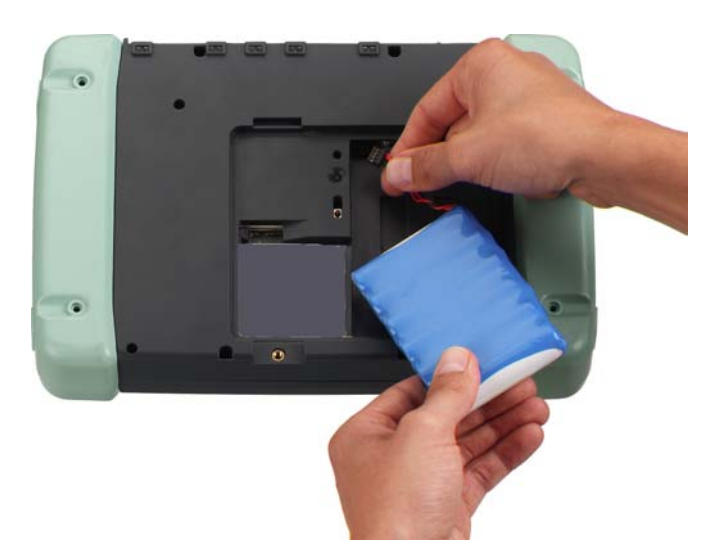

- 1. Turn off the MOBIC.
- 2. If it is connected, disconnect the power supply unit from your MOBIC.
- 3. Lay the unit on its front.
- 4. Open the battery compartment cover by loosening the two screws.
- 5. The battery is connected to the MOBIC with a plug-in cable. To remove or insert the battery, disconnect or connect the battery cable from the MOBIC at the socket.
- 6. Remove or insert the battery.
- 7. Close the battery compartment again.

# **! Warning**

Risk of explosion if the battery is replaced incorrectly. The battery must only be replaced by a specialist. Only replace the battery with the same battery or with a battery of the same type as recommended by the manufacturer.

Do not incinerate or mutilate may burst or release toxic chemicals. Do not short circuit may cause burns.

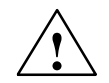

# **! Warning**

Risk of explosion if the battery is replaced incorrectly. Only replace the battery with the same battery or with a battery of the same type as recommended by the manufacturer. Risk of fire, explosion, and burns: Do not squash, take apart, or burn. The battery must not be exposed to a temperature in excess of 212 °F (100 °C).

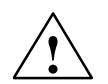

**1**<br> **1**<br>
Danger of injury to persons and damage to property, danger of release of hazardous chemicals. When handled incorrectly, a lithium–ion battery can explode; incorrect disposal of old batteries can release harmful substances. Do not attempt to burn lithium batteries, do not solder the body of the cell, do not attempt to open a battery forcibly.

Order batteries only from Siemens.

Old lithium batteries should be returned to the battery manufacturer/recycler or be disposed of as hazardous waste.

# **Charging the Battery**

The battery can only be charged while it is installed in the MOBIC.

To charge a battery, follow the steps outlined below:

- 1. Connect the power supply unit to your MOBIC.
- 2. Connect the power supply unit to the main power supply.

# **Charging**

The battery charge level is indicated by the battery icon in the status bar when the device is on.

If the battery is fully discharged, charging takes approximately 5.5 hours.

Charging is indicated by the red status LED.

The MOBIC monitors the battery so that it cannot be overcharged.

### **Charge Level Indicators**

The charge level of the battery is displayed only when disconnected from the power supply unit. The charge level of the battery is displayed by the battery symbol in the status bar of the system.

You can check the charge level of the battery when the device is on as follows:

- 1. Open the Control Panel (**Start –> Settings –> Control Panel**)
- 2. Start the "Power" program.

In the "Battery" tab, you will see the status of the main battery and backup battery.

You can also display this menu by double-tapping the battery icon in the status bar of the system.
### **Operating the MOBIC**

The MOBIC can be operated directly using the touchscreen:

- Using the supplied pen (stylus)
- With a finger

### **Making Entries Using the Software Keyboard**

The software keyboard is an advantage during mobile use of your MOBIC. This is displayed by tapping on the keyboard icon in the taskbar or by pressing the F5 function key.

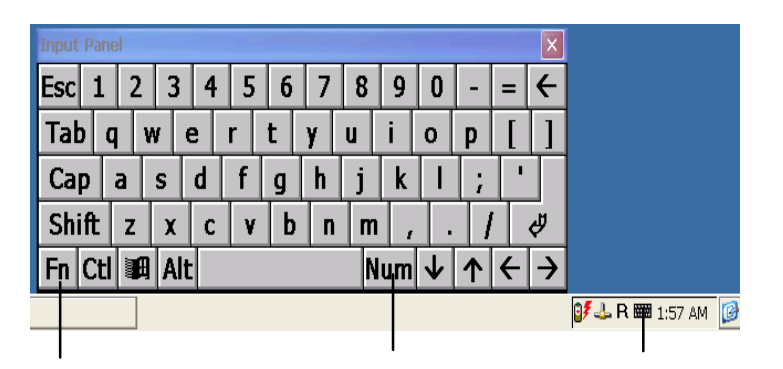

### **Umlauts / Special Characters / Numeric Pad**

You can enter umlauts (ä, ö etc.) and all commonly used special characters using the software keyboard.

You can switch over the keyboard with the special character shift key at the bottom left.

The numeric keypad is used to enter numbers with an optimized key layout. You activate or deactivate this with the Num key.

It is also possible to connect a normal keyboard to the USB port.

### **Entering Chinese Characters (only with Chinese version of the MOBIC)**

It is only possible to enter Chinese characters in programs that allow this. To enter Chinese characters, for example in WordPad, follow the steps outlined below:

### **Entering Chinese Characters**

- 1. Start WordPad. The selection list for Chinese characters is appears automatically.
- 2. Display the default keyboard, for example with the F5 key or the keyboard icon.
- 3. Enter the Chinese term using the Pinyin system, for example "zhang"
- 4. The term is converted to the Chinese character when you press the Enter key or spacebar. The most common character with this syllable is displayed. The character is then underscored with a broken line.
- 5. With the "Arrow left" key, you can display the characters with the same pronunciation. You can then select the required character. Either click on the character or enter its number.

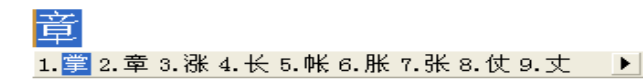

### **Turning Chinese Character Input on/off**

You can toggle the entry of Chinese characters on and off by clicking on the left button of the selection list.

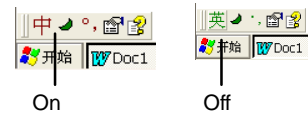

Clicking on the "?" button displays the help for Chinese characters.

### **Ports in the Casing**

The ports of the MOBIC are located either directly integrated in the casing, below the protective cover, or in the battery compartment.

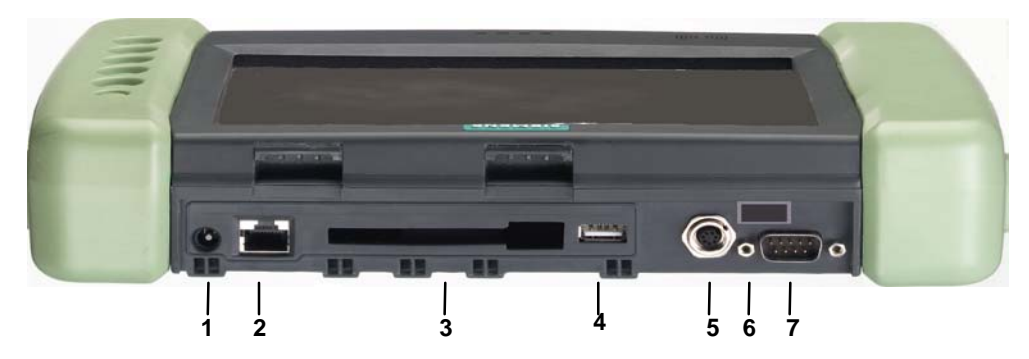

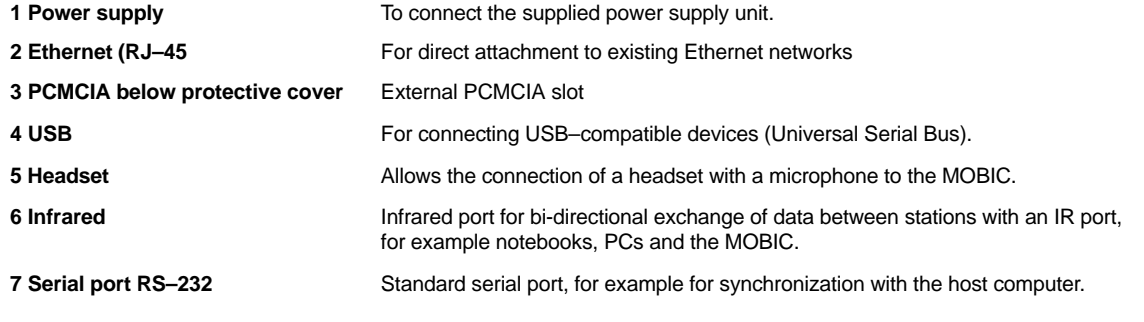

### **Ports and Operator Controls in the Battery Compartment**

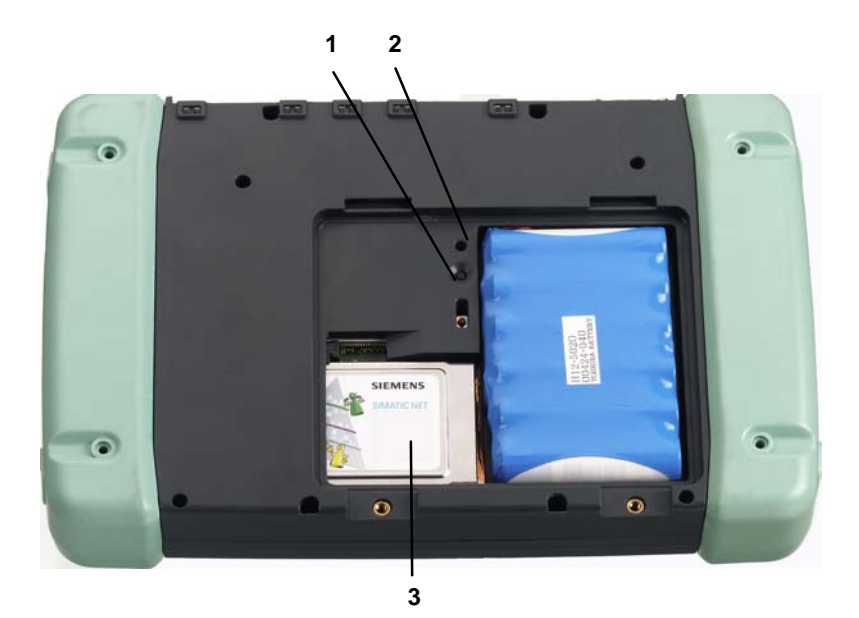

- 1. Warm reset button
- 2. Cold reset button

The cold reset button is somewhat recessed to prevent accidental triggering (reset to default state as delivered).

3. PCMCIA interface in the battery compartment for example, WLAN card.

### **Data Exchange**

### **Establishing a Serial Connection**

To establish a serial connection, connect your MOBIC (RS–232 port) via a serial cable to the COM port of your host computer and follow the instructions on the screen.

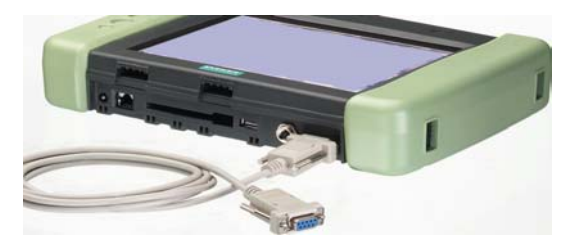

To exchange data between your host computer and your MOBIC, you require Microsoft ActiveSync.

**Microsoft ActiveSync** is on your MOBIC CD. To install the program, follow the steps below:

- 1. Insert the MOBIC CD in the CD-ROM drive of the host computer.
- 2. Start the Setup.exe in the \ActiveSync folder of the MOBIC CD.
- 3. Follow the instructions displayed on your host computer.

R 文 图 5 07:22

Connection icon (Status: Connection active)

The MOBIC has now been detected and you can establish the partnership.

- 1. You can now continue to follow the instructions of the installation routine on the host computer.
- 2. Follow the instructions on the screen until the installation is completed.

Once ActiveSync has been successfully installed, the ActiveSync help system is available to you on your host computer.

### **Synchronizing the Data**

When you synchronize, the data on your MOBIC is compared with the data on your host computer. The data on both computers is then updated according to the rules set in ActiveSync.

As default, ActiveSync synchronizes only the data of the Inbox applications. You can set the synchronization options when you first set up a partnership. The ActiveSync options also allow you to activate or deactivate synchronization for other data types.

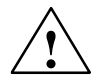

### **Caution**

Please make sure that the correct time zone is set for the country in which you are operating the MOBIC otherwise data can be lost or corrupted.

Example: For Germany you would set the time zone "(GMT+01:00) Brussels, Berlin, Rome" in the "Date/Time Properties" in the Control Panel. The "Daylight saving time currently in effect" check box should only be activated during daylight saving time.

### **Further Data Exchange Options**

### **WLAN**

To operate the MOBIC in wireless networks (wireless LAN), we recommend that you use the SIEMENS PCMCIA WLAN card CP 1515 (can be ordered as an accessory).

Installation of the CP 1515 is extremely simple, since all the required drivers are already installed in the MOBIC Software .

### **Ethernet Attachment over RJ–45**

The MOBIC can be attached directly over the RJ–45 port to a twisted pair Ethernet network.

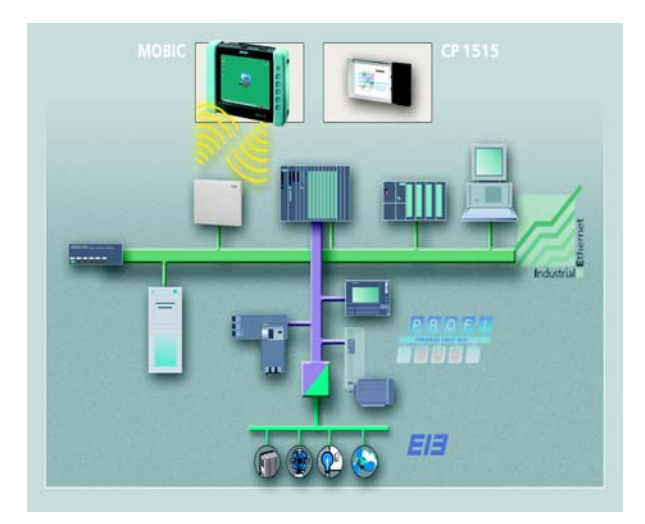

### **Changing the Settings of the MOBIC**

You can change certain settings to adapt the MOBIC to your application. This is possible using two functions or programs:

With the Configurator, you can make settings specific to the MOBIC. It consists of the following **subcomponents**:

- Memory overview and utilization
- Trace module configuration
- Error module configuration
- Function key assignment
- Overview of installed software
- Disabling the on/off button
- Backup/restore of the registry
- Warm reset
- 5V/200 mA Power supply via RS 232–interface (PIN 9) enable/ disable.

### **Starting**

Tap on: **Start–>Programs–>Tools–>MOBIC Configurator**

### **Online Help "?"**

Using online help, you can display descriptions of all settings specific to the MOBIC.

### **MOBIC Configurator Windows CE Control Panel**

This is the standard function of Windows CE. Here, you can for example, set various energy–saving modes, the time etc.

### **Online Help "?"**

With the online help, you can display help texts at any time.

### **Technical Specifications**

You will find the complete technical specifications in the MOBIC manual.

### **Permitted Ambient Conditions**

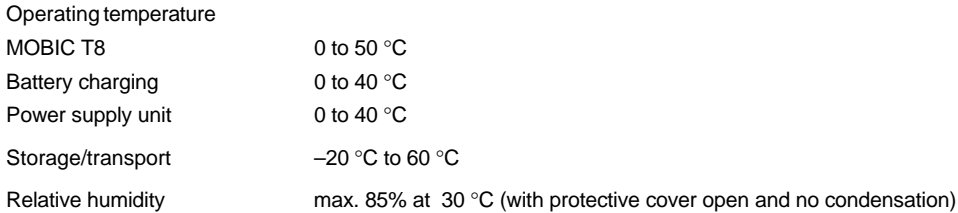

### **Class of Protection**

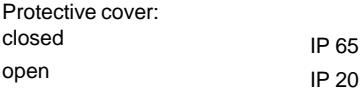

## **Mise en route MOBIC T8**

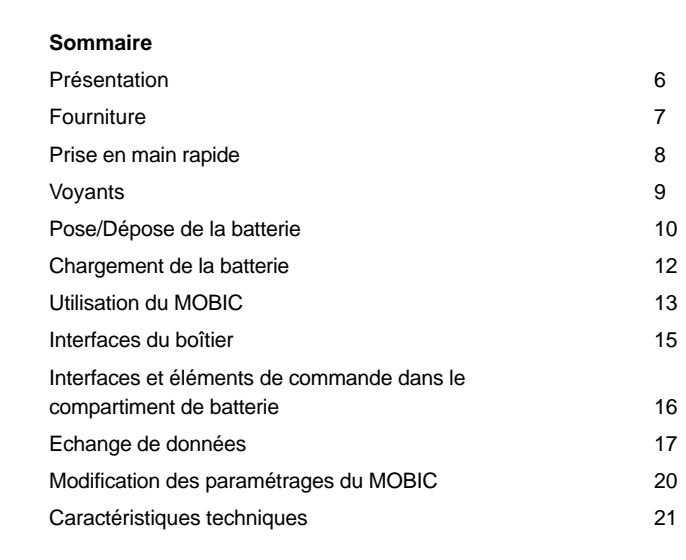

Edition 12/2003 A5E00263242

### **Marques**

MOBIC<sup>®</sup>, SIMATIC<sup>®</sup> et SIMATIC NET<sup>®</sup> sont des marques déposées par SIEMENS AG.

Les autres désignations utilisées dans le présent document peuvent être des marques déposées dont l'utilisation par des tiers pour leur compte peut enfreindre les droits du propriétaire.

### **Copyright Siemens AG 2003 All rights reserved Exclusion de responsabilité**

Toute communication ou reproduction de ce support d'information, toute exploitation ou communication de son contenu sont interdites, sauf autorisation expresse. Tout manquement à cette règle est illicite et expose son auteur au versement de dommages et intérêts. Tous nos droits sont réservés, notamment pour le cas de la délivrance d'un brevet ou celui de l'enregistrement d'un modèle d'utilité. Siemens AG Automation and Drives Industrial Communication Postfach 4848,D- 90327 Nuernberg

Siemens Aktiengesellschaft A5E00263242

Nous avons vérifié la conformité du contenu du présent manuel avec le matériel et le logiciel qui y sont décrits. Or des divergences n'étant pas exclues, nous ne pouvons pas nous porter garants pour la conformité intégrale. Si l'usage de ce manuel devait révéler des erreurs, nous en tiendrons compte et apporterons les corrections nécessaires dès la prochaine édition. Veuillez nous faire part de vos suggestions.

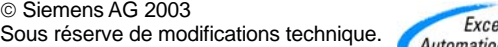

ellence in **Automation & Drives: Siemens** 

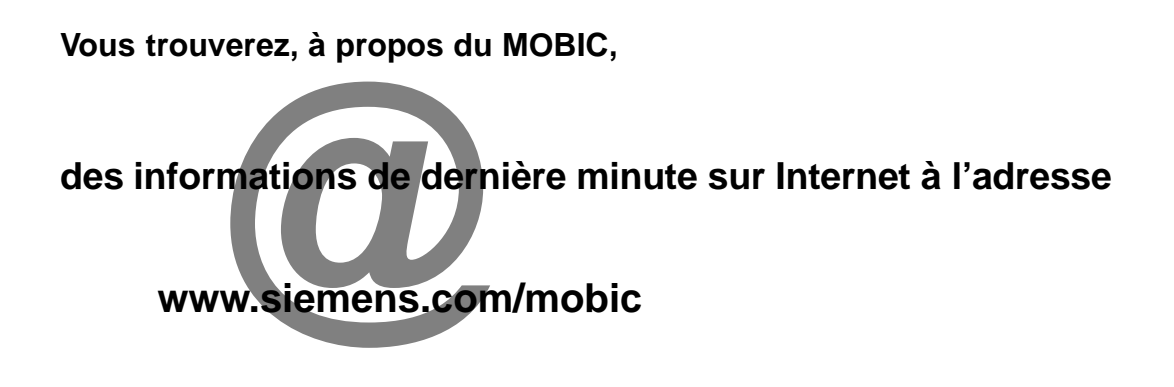

# **des informations techniques détaillées dans**

**le manuel et les instructions de programmation sur le CD MOBIC**

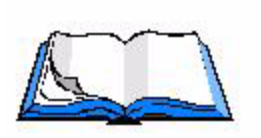

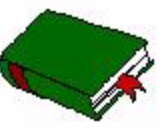

### **Consignes de sécurité**

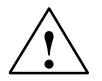

### **Attention**

signifie que la non–application des mesures de sécurité appropriées **peut conduire** à la mort, à des lésions corporelles graves ou à un dommage matériel important.

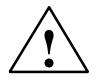

### **Avertissement**

signifie que la non–application des mesures de sécurité appropriées peut conduire à des lésions corporelles légères ou à un dommage matériel.

Avant de mettre en oeuvre le produit décrit ici, tenez compte impérativement des consignes de sécurité ci–après.

### **Personnel qualifié**

La mise en service et l'utilisation de la console ne doivent être effectuées **que par des personnes qualifiées**. Il s'agit de personnes qui ont l'autorisation de mettre en service, de mettre à la terre et de repérer des appareils, systèmes et circuits électriques conformément aux règles de sécurité en vigueur.

### **Utilisation conforme des matériels**

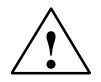

### **Attention**

Le matériel ne doit être utilisée que pour les applications spécifiées dans le catalogue ou dans la description technique, et exclusivement avec des périphériques et composants recommandés par Siemens.

Le transport, le stockage, le montage, la mise en service ainsi que l'utilisation et la maintenance adéquats de la console sont les conditions indispensables pour garantir un fonctionnement correct et sûr du produit.

Avant d'utiliser les exemples de programme fournis ou des programmes que vous avez conçus, veuillez vous assurer qu'ils ne risque pas de provoquer des dommages corporels ou matériels.

Note CE : La mise en service est interdite tant qu'il n'a pas été vérifié que la machine dans laquelle ce composant doit être intégré, est bien conforme aux dispositions de la directive 89/392/CEE.

### **Présentation**

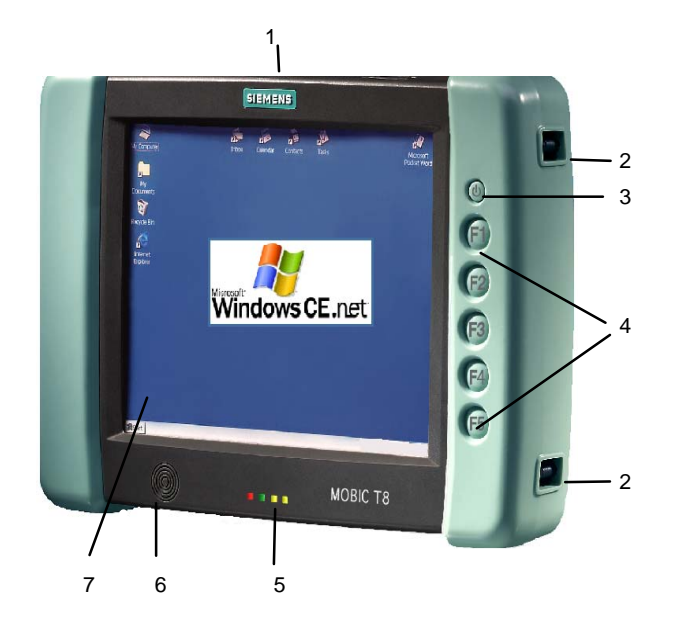

- 1. Volet de protection/interfaces
- 2. Points de fixation de bandoulière
- 3. Touche on/off
- 4. Touches de fonction F1 F5
- 5. Indications d'état
- 6. Haut–parleur
- 7. Ecran tactile

### **Fourniture**

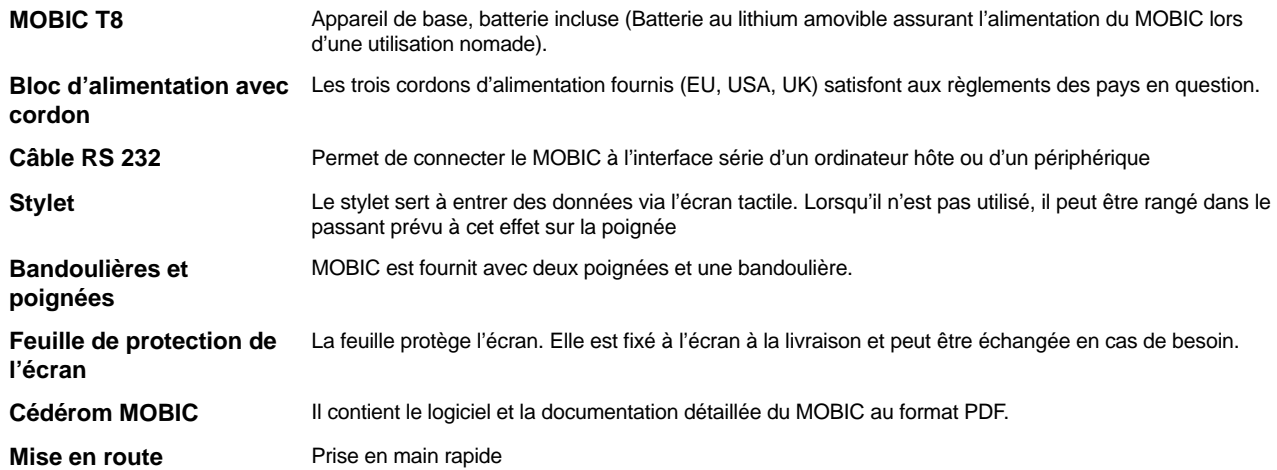

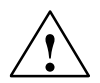

### **Avertissment**

Ne mettez pas de composants endommagés en service. En cas de dommages dûs au transport ou de différence entre le contenu de l'emballage et le bordereau de livraison, veuillez contacter sans tarder votre point de vente.

### **Prise en main rapide – Première mise en service**

- 1. Branchez le bloc d'alimentation.
- 2. Mettez l'appareil sous tension.
- 3. Calibrez l'écran tactile.

### **Calibrage de l'écran tactile**

Lors de la première mise sous tension, le MOBIC vous invite à calibrer l'écran. Le programme de calibrage affiche successivement une mire au centre puis dans chaque coin de l'écran. Pointez avec le stylez exactement au centre de chaque mire affichée.

Après avoir pointé la dernière des cinq mires, l'écran affiche une boîte de dialogue. Vous avez alors 30 secondes pour pointer sur l'écran et enregistrer le nouveau calibrage.

L'écran affiche ensuite le Bureau de Windows CE.

Si vous ne pointez pas sur l'écran avant que les 30 secondes soient écoulées, les nouveaux paramètres de calibrage ne sont pas pris en compte.

### **Voyants**

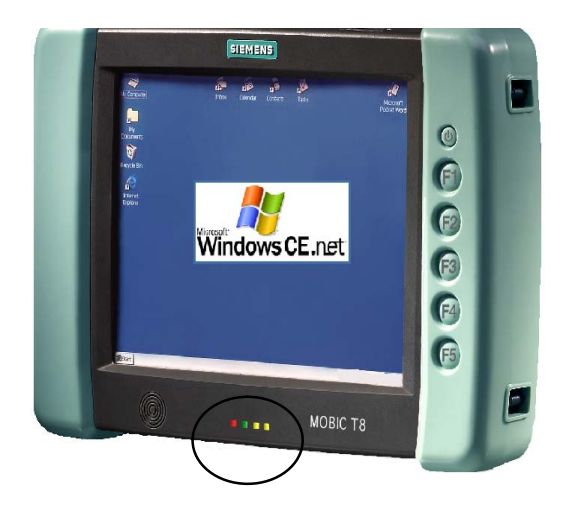

### **Indications d'état**

Les LED en face avant de l'appareil signifient :

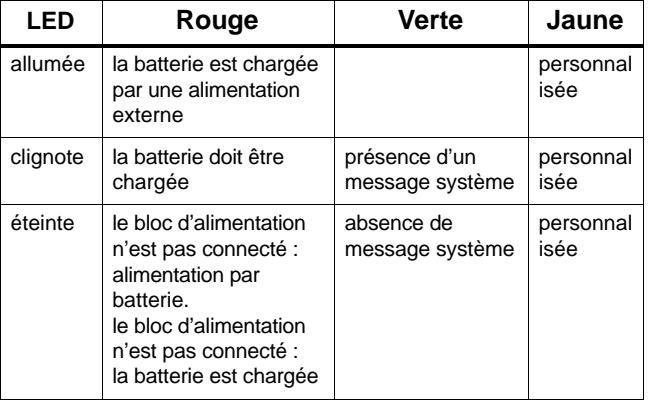

### **Pose/Dépose de la batterie (batterie principale)**

L'échange des batteries doit être effectué par un personnel qualifié.

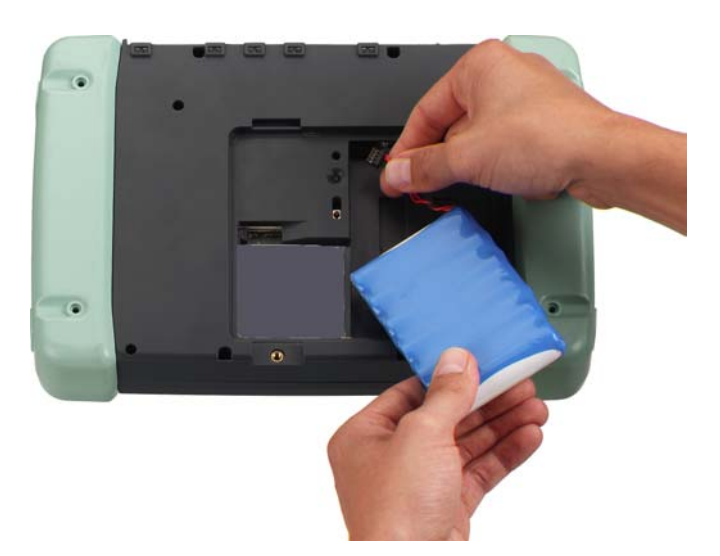

- 1. Mettez le MOBIC hors tension.
- 2. Débranchez le cas échéant le bloc d'alimentation du MOBIC.
- 3. Posez l'appareil sur sa face avant.
- 4. Ouvrez le couvercle du compartiment de la batterie après avoir dévissé les deux vis.
- 5. La batterie est reliée au MOBIC par un câble de liaison. Pour déposer ou poser la batterie, débranchez ou

branchez le câble de liaison du/au connecteur femelle qui se trouve dans le compartiment de la batterie du MOBIC

- 6. Retirer la batterie ou mettez–la en place.
- 7. Refermez le compartiment de la batterie.

# **!**

### **Attenion**

Risque d'explosion en cas d'échange non conforme de la batterie. L'échange ne doit être effectué que par du personnel qualifié. Ne remplacez la batterie que par une batterie de même type ou d'un type recommandé par le constructeur.

Ne brûlez pas ou n'endommagez pas la batterie car elle risque de libérer des substances toxiques. Ne court–circuitez pas la batterie, car elle risque de provoquer des brûlures.

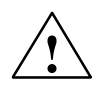

### **Attention**

Risque d'explosion en cas d'échange non conforme de la batterie. Ne remplacez la batterie que par une batterie de même type ou d'un type recommandé par le constructeur. Feu, explosion et risque de brûlure : Ne pas écraser, désassembler ou brûler la batterie. La batterie ne doit pas être soumise à une température supérieure à 212 °F (100 °C).

# **!**

### **Attention**

Danger de blessure et de dommage matériel, danger de pollution.

En cas de mauvaise manipulation, la batterie au lithium–ions peut exploser, une élimination non conforme de batteries usagées pollue l'environnement. Ne pas brûler une batterie au lithium–ions, ne pas effectuer de soudure sur les corps de cellule, ne pas faire usage de la force pour l'ouvrir.

Utilisez uniquement des batteries d'origine Siemens.

Les batteries au lithium usagées doivent être retournées au producteur ou recycleur ou être traitées comme déchets spéciaux.

### **Chargement de la batterie**

La batterie ne peut être chargée que lorsqu'elle est en place.

Procédez pour le chargement comme suit :

- 1. Branchez le bloc d'alimentation à votre MOBIC.
- 2. Branchez le bloc d'alimentation au secteur.

### **Charge de la batterie**

Lorsque l'appareil est en marche, le niveau de charge est visualisé dans la barre d'état par un symbole de pile.

Lorsque la batterie est entièrement déchargée, la charge dure environ 5,5 heures.

La LED rouge indique que l'opération de charge est en cours.

Le MOBIC empêche toute surcharge de la batterie.

### **Affichage du niveau de charge**

Le niveau de charge de la batterie n'est indiqué que si le bloc d'alimentation est déconnecté. Il est visualisé par le système dans la barre d'état par un symbole de pile.

Le niveau de charge de la batterie peut être consulté comme suit lorsque l'appareil est en marche :

- 1. Ouvrez le Panneau de configuration (**Démarrer –> Paramètres –> Panneau de configuration**)
- 2. Démarrez le programme "Propriétés de l'alimentation".

L'onglet "Batterie" affiche le niveau de charge de la batterie principale et de la batterie de secours (batterie–tampon).

Un double clic sur le symbole de pile dans la barre d'état du système donne également accès à cette boîte de dialogue.

### **Utilisation du MOBIC**

Les commandes du MOBIC peuvent être entrées directement sur l'écran tactile :

- à l'aide du stylet fourni
- avec le doigt

### **Entrées sur le clavier virtuel**

Le clavier virtuel est utile lors de l'utilisation nomade du MOBIC. Celui–ci s'affiche à l'écran si vous pointez sur l'icône de clavier dans la barre d'outils ou si vous appuyez sur la touche de fonction F5.

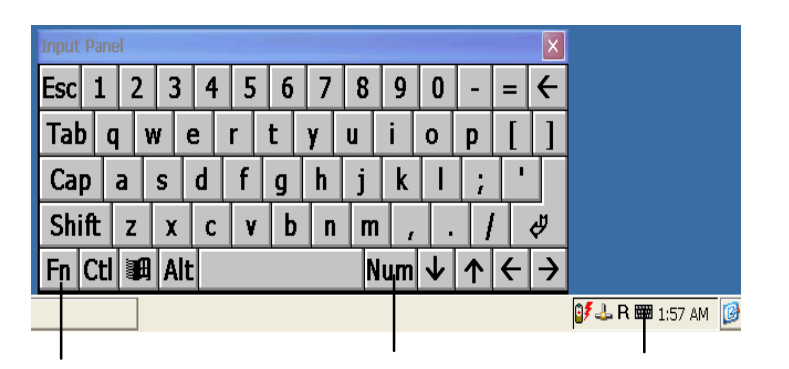

### **Accents/Caractères spéciaux/Pavé numérique**

Vous pouvez entrer les accents et tous les caractères spéciaux courants à l'aide du clavier virtuel.

Le basculement s'effectue à l'aide de la touche de sélection de caractères spéciaux en bas à gauche.

Le pavé numérique offre une disposition optimale des touches pour l'entrée de chiffres. Le basculement s'effectue à l'aide de la touche de bloc numérique.

Vous pouvez connecter un clavier à l'interface USB.

Mise en route A5E00263242

### **Entrée de caractères chinois (uniquement pour la version chinoise du MOBIC)**

L'entrée de caractères chinois n'est possible que dans les programmes qui autorisent l'utilisation de tels caractères. Pour entrer des caractères chinois dans WordPad p. ex., procédez comme suit :

### **Entrée de caractères chinois**

- 1. Démarrez WordPad. La liste de sélection des caractères chinois s'affiche automatiquement.
- 2. Affichez le clavier standard p. ex. avec F5 ou l'icône de clavier.
- 3. Entrez le terme chinois sur le clavier standard en transcription Pinyin, p. ex. "zhang"
- 4. La conversion en idéogramme s'effectue en appuyant sur la touche entrée ou sur la barre d'espacement. L'écran affiche l'idéogramme correspondant le plus fréquemment à cette syllabe. L'idéogramme est alors souligné en tirets.
- 5. La touche "Flèche gauche" permet de faire afficher les idéogrammes ayant la même prononciation. Vous pouvez alors sélectionner l'idéogramme voulu. Cliquez pour ce faire sur l'idéogramme ou tapez le numéro correspondant.

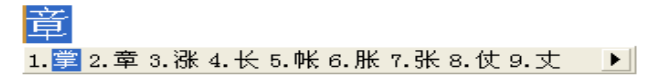

### **Activation/désactivation de l'entrée de caractères chinois**

Activez/désactivez l'entrée des caractères chinois en cliquant sur le bouton gauche de la liste de sélection.

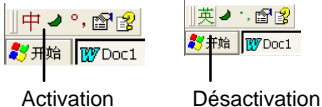

Pour accéder à l'aide relative aux caractères chinois, cliquez sur le bouton "?".

### **Interfaces du boîtier**

Les interfaces du MOBIC se trouvent directement sur le boîtier, sous un volet de protection ou dans le compartiment de la batterie.

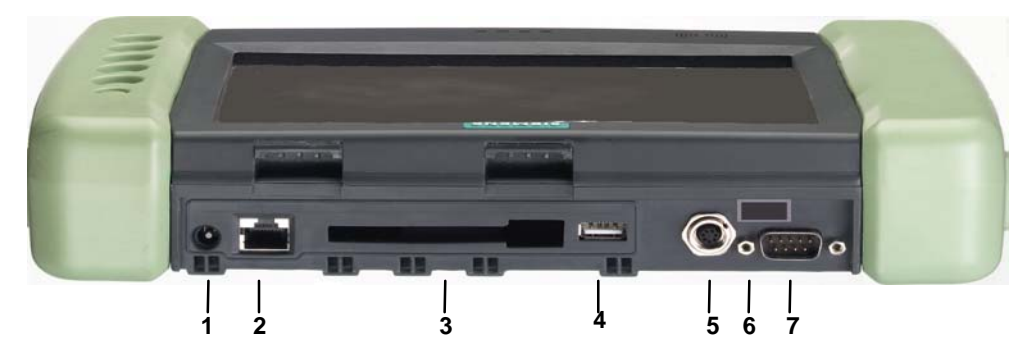

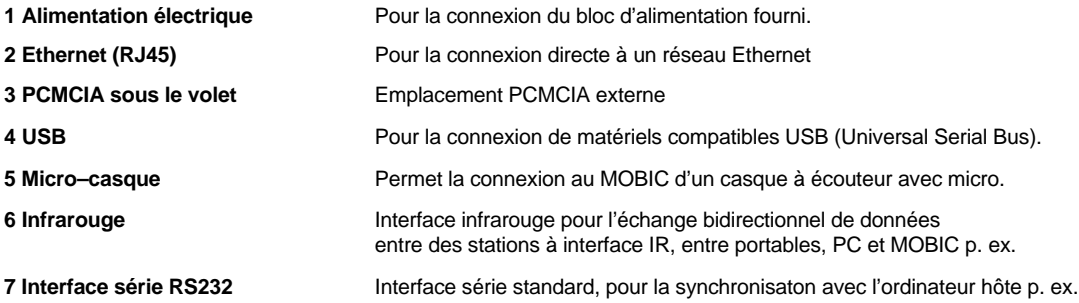

### **Interfaces et éléments de commande dans le compartiment de batterie**

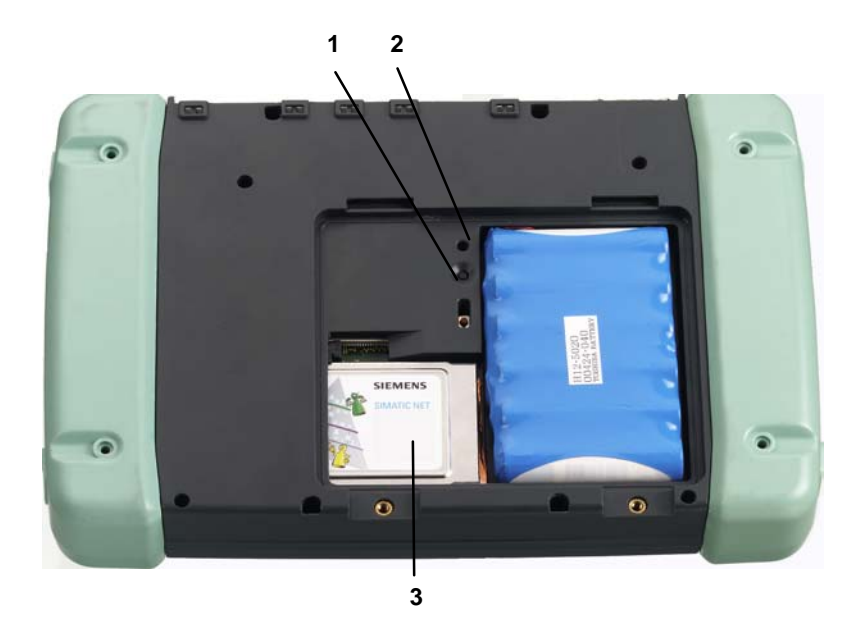

- 1. Bouton de réinitialisation à chaud
- 2. Bouton de réinitialisation à froid
	- Le bouton de réinitialisation à froid (réactivation des paramètres par défaut d'usine) se trouve légèrement en retrait afin d'éviter un actionnement involontaire.
- 3. Interface PCMCIA dans le compartement de batterie pour carte WLAN p. ex.

### **Echange de données**

### **Etablissement d'une connexion série**

Pour établir une connexion sérei, reliez votre MOBIC (interface RS 232) via un câble série à l'interface COM de votre ordinateur hôte et suivez les instructions affichées à l'écran.

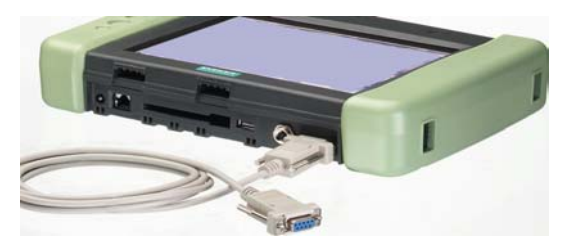

L'échange de données entre votre ordinateur hôte et votre MOBIC nécessite l'emploit de Microsoft ActiveSync.

**Microsoft ActiveSync** se trouve sur votre cédérom MOBIC. Pour l'installer, procédez comme suit :

- 1. Introduisez le cédérom MOBIC dans le lecteur de l'ordinateur hôte.
- 2. Démarrez le programme Setup.exe qui se trouve dans le répertoire \ActiveSync du cédérom MOBIC.
- 3. Conformez–vous aux instructions interactive affichées à l'écran.

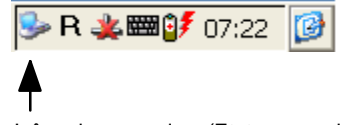

Icône de connexion (Etat : connexion activée)

Le MOBIC ayant été détecté, vous pouvez définir le partenariat.

- 1. Suivez ensuite les nouvelles instructions du programme d'installation sur l'ordinateur hôte.
- 2. Suivez les instructions affichées à l'écran jusqu'à ce que l'installation soit terminée.

Après avoir installé ActiveSync avec succès, vous pouvez accéder à l'aide d'ActiveSync sur votre ordinateur hôte.

### **Synchronisation des données**

Lors de la synchronisation, les données de votre MOBIC sont comparées à celles de l'ordinateur hôte. Les données sont alors mises à jour conformément aux règles définies sous ActiveSync.

ActiveSync ne synchronise par défaut que les données de l'application Boîte de réception. Vous pouvez définir les options de synchronisation lors de la définition d'un partenariat. Les options d'ActiveSync permettent en outre d'activer ou de désactiver la synchronisation d'autres types de données.

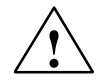

### **Avertissement**

Veuillez vous assurer que vous avez bien sélectionné sur le MOBIC le fuseau horaire du pays dans lequel vous vous trouvez, des données pouvant sinon être perdues ou corrompues.

Exemple : Pour la France p. ex. sélectionnez dans "Propriétés de Date/Heure" du panneau de configuration le fuseau horaire "(GMT+01:00) Amsterdam, Copenhague, Madrid, Paris, Vilnius". La case "Ajuste l'horloge autom. selon l'heure d'été" ne doit être cochée qu'en été.

### **Autres possibilités d'échange de données**

### **Réseau local sans fil**

Pour faire fonctionner le MOBIC dans un réseau radioélectrique local (Wireless LAN) nous vous recommande l'emploi d'une carte PCMCIA WLAN SIEMENS CP 1515 (disponible en option).

L'installation de la carte CP 1515 est très simple étant donné que tous les pilotes requis sont déjà intégrés au logiciel MOBIC.

### **Connexion Ethernet via RJ 45**

Le MOBIC peut être connecté directement à un réseau Ethernet Twisted Pair via le connecteur RJ45.

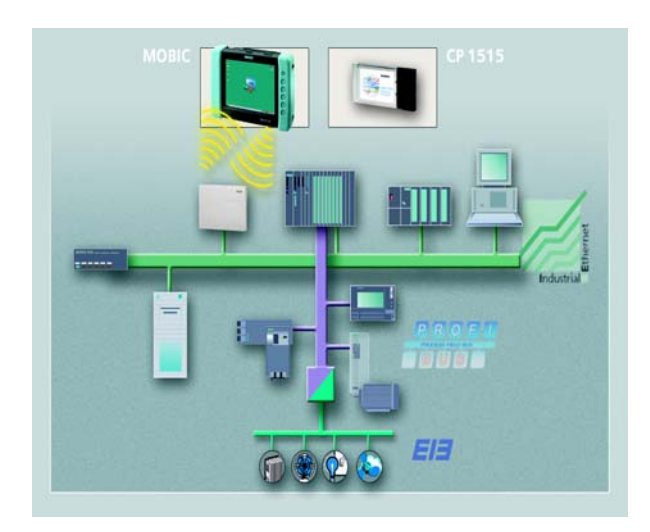

### **Modification des paramétrages du MOBIC**

Vous pouvez effectuer des paramétrages spécifiques à votre application. Ceci est possible à l'aide de 2 fonctions ou programmes :

Le configurateur permet d'effectuer des paramétrages spécifiques au MOBIC. Il se compose des **éléments** suivants :

- Présentation et utilisation de la mémoire
- Configuration du module de tracage
- Configuration du module d'erreurs
- Affectation des touches de fonction
- Liste des logiciels intallés
- Verrouillage de la touche on/off
- Enregistrement / restauration de la base de registre
- Réinitialisation du MOBIC
- Activiée/desactiviée alimentation 5V/200 mA sur l'interface RS 232 (broche 9)

### **Appel**

Pointez sur : **Démarrer–>Programmes–>Outils–>Configurateur MOBIC.**

### **Aide en ligne "?"**

L'aide en ligne permet de consulter à tout moment la description de tous les paramètres spécifiques au MOBIC.

## **Configurateur MOBIC Panneau de configuration de Windows CE**

Il s'agit de la fonction standard de Windows CE. Vous pouvez paramétrer ici le mode d'économie d'énergie, l'heure, etc.

### **Aide en ligne "?"**

L'aide en ligne permet d'afficher à tout moment des textes d'aide.

### **Caractéristiques techniques**

Vous trouverez une liste exhaustive des caractéristiques techniques dans le manuel du MOBIC.

### **Conditions ambiantes adm.**

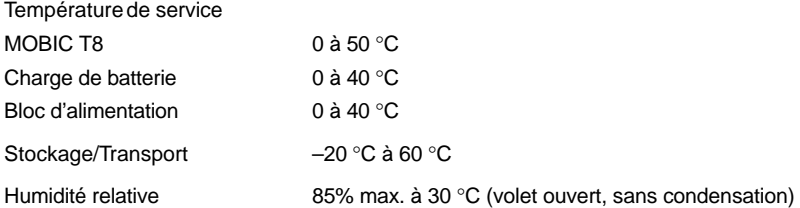

### **Degré de protection**

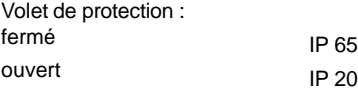

## **Getting Started MOBIC T8**

### **Indice**

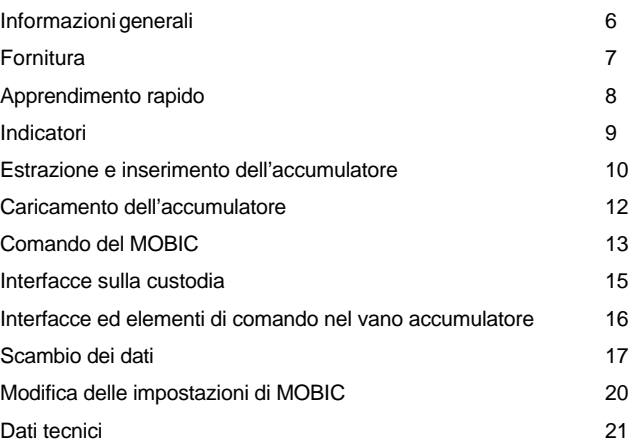

Edizione 12/2003 A5E00263242

### **Marchi**

MOBIC®, SIMATIC® e SIMATIC NET® sono marchi registrati della SIEMENS AG.

La denominazione di altri prodotti menzionati in questa documentazione possono essere marchi il cui uso da parte di terzi per propri scopi potrebbe violare i diritti di proprietà.

### **Copyright Siemens AG2003 All rights reserved Esclusione della responsabilità**

La duplicazione e la cessione della presente documentazione sono vietate, come anche l'uso improprio del suo contenuto, se non dietro autorizzazione scritta. Le trasgressioni sono punibili di risarcimento dei danni. Tutti i diritti sono riservati, in particolare quelli relativi ai brevetti e ai marchi registrati.

Siemens AG Automation and Drives Industrial Communication Postfach 4848, D- 90327 Nuernberg

Siemens Aktiengesellschaft A5E00263242

Abbiamo controllato che il contenuto della presente documenta– zione corrisponda all'hardware e al software. Non potendo tuttavia escludere eventuali differenze, non garantiamo una concordanza totale. Il contenuto della presente documentazione viene tuttavia verificato regolarmente, e le correzioni o modifiche eventualmente necessarie sono contenute nelle edizioni successive. Saremo lieti di ricevere qualunque tipo di proposta di miglioramento.

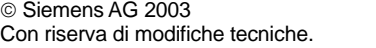

Excellence in **Automation & Drives: Siemens** 

**Le informazioni più nuove sull'argomento MOBIC**

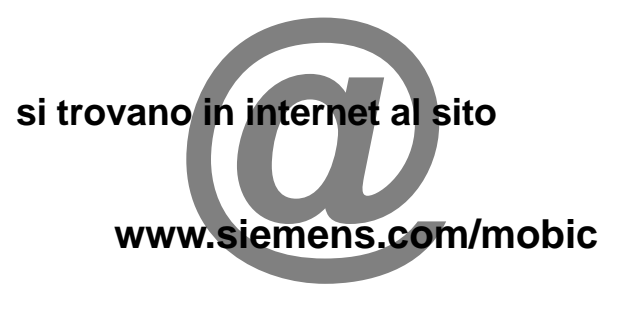

# **Informazioni tecniche dettagliate**

**nel manuale e nelle istruzioni di programmazione sul CD MOBIC**

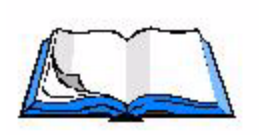

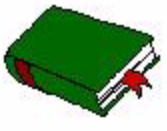

<sup>3</sup> Getting Started A5E00263242

### **Avvertenze di sicurezza**

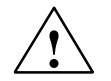

### **Pericolo**

significa che la non osservanza delle relative misure di sicurezza **può** causare la morte, gravi lesioni alle persone e ingenti danni materiali.

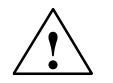

### **Attenzione**

significa che la non osservanza delle relative misure di sicurezza può causare leggere lesioni alle persone o lievi danni materiali.

Prima di impiegare il prodotto qui descritto osservare assolutamente le seguenti avvertenze tecniche di sicurezza.

### **Personale qualificato**

La messa in servizio e il funzionamento di un dispositivo devono essere eseguiti esclusivamente da **personale qualificato**. Personale qualificato ai sensi delle avvertenze di sicurezza contenute nella presente documentazione è quello che dispone della qualifica a inserire, mettere a terra e contrassegnare, secondo gli standard della tecnica di sicurezza, apparecchi, sistemi e circuiti elettrici.
#### **Utilizzo conforme alle norme di prodotti hardware**

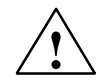

### **Pericolo**

Il dispositivo deve essere impiegato solo per l'uso previsto nel catalogo e nella documentazione tecnica e solo in combinazione con apparecchiature e componenti esterni omologati dalla Siemens.

Per garantire un funzionamento inaccepibile e sicuro del prodotto è assolutamente necessario un trasporto,

immagazzinamento, un'installazione ed un montaggio conforme alle regole nonché un uso accurato ed una manutenzione appropriata.

Prima di impiegare i programmi di esempio compresi nella fornitura o i programmi creati individualmente assicurarsi che con l'impianto in funzione non possano verificarsi danni a persone o a macchine.

Avvertenza CE: La messa in funzione non è consentita fino a quando non è stato accertato che la macchina nella quale deve essere montato il componente è conforme alla direttiva 89/392/CEE.

# **Informazioni generali**

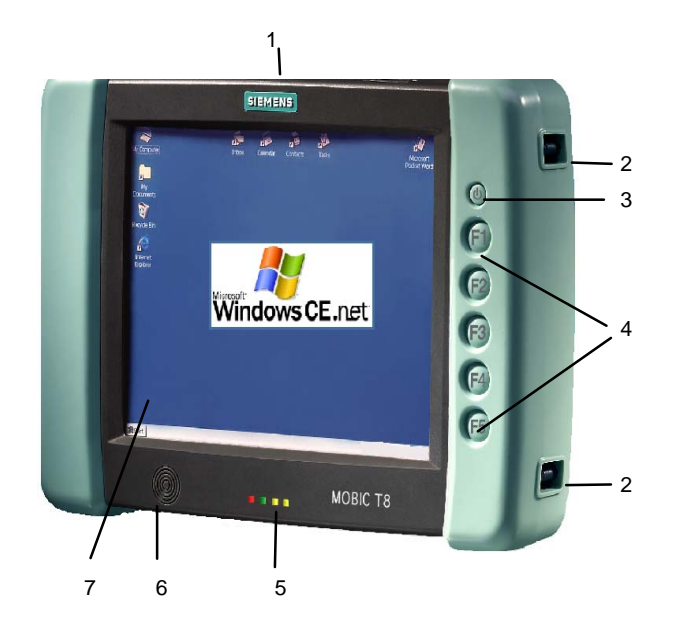

- 1. Sportello di protezione/interfacce
- 2. Punti di fissaggio per cinghia di trasporto
- 3. Pulsante On/Off
- 4. Tasti funzione F1 F5
- 5. Indicatori di stato
- 6. Altoparlanti
- 7. Touchscreen

# **Fornitura**

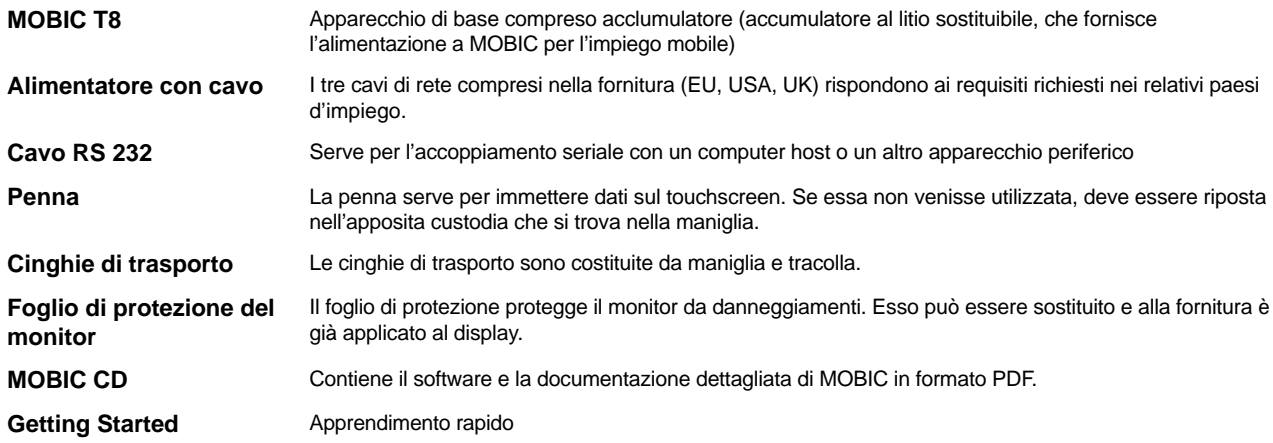

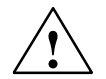

### **Attenzione**

Non mettere in funzione componenti danneggiati. In caso venissero riscontrati danni dovuti al trasporto o differenze tra il contenuto della confezione e la bolla di consegna, rivolgersi immediatamente al punto di vendita.

# **Apprendimento rapido – prima messa in servizio**

- 1. Collegamento dell'alimentatore.
- 2. Accensione dell'apparecchio.
- 3. Calibratura del touchscreen.

### **Calibratura del touchscreen**

Dopo la prima accensione di MOBIC viene richiesta la calibratura touch screen. Il programma di calibratura indica in successione un mirino al centro e in ogni angolo del monitor. Digitare con la penna esattamente al centro del mirino visualizzato.

Dopo aver digitato l'ultimo dei cinque mirini si apre una finestra di dialogo. Digitare entro 30 secodi sul monitor se si intende memorizzare l'impostazione della calibratura.

Successivamente compare il Desktop di Windows CE.

Se non viene eseguita una digitazione sul monitor dopo 30 secondi, le nuove impostazioni della calibratura non vengono riprese.

# **Indicatori**

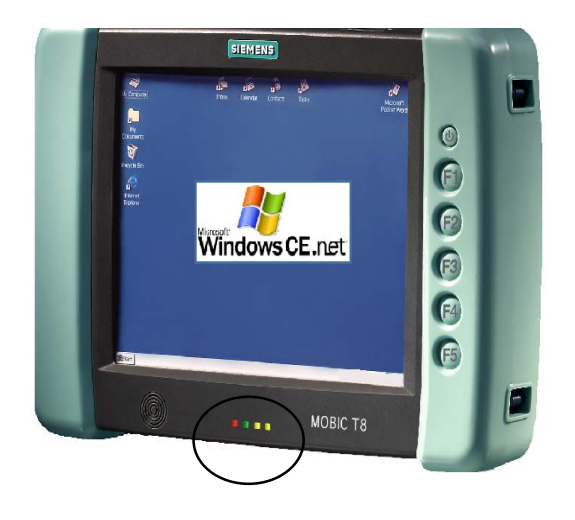

## **Indicatori di stato**

I LED sul lato frontale dell'apparecchio hanno il seguente significato:

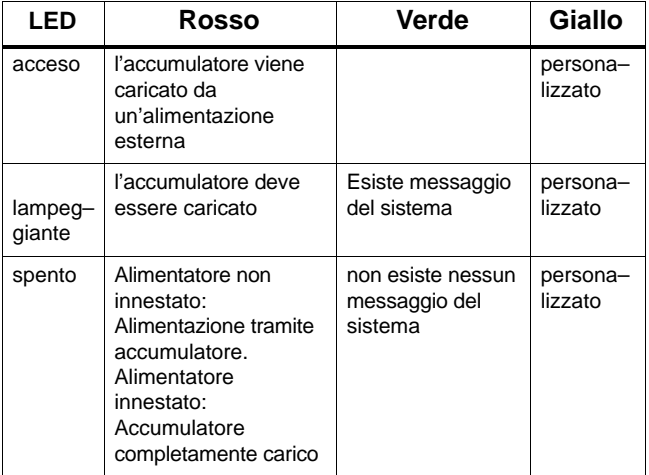

# **Estrazione/inserimento dell'accumulatore (accumulatore principale)**

Gli accumulatori devono essere sostituiti solo da personale qualificato.

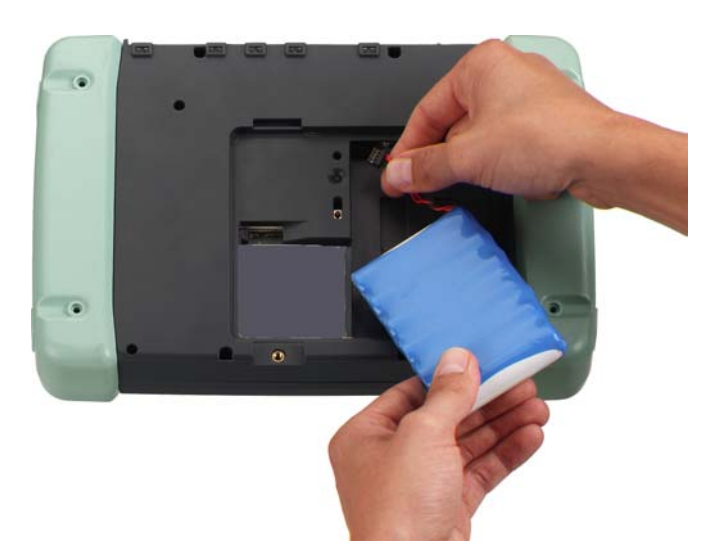

- 1. Disinserire MOBIC.
- 2. Se esistente, rimuovere l'alimentatore da MOBIC.
- 3. Appoggiare l'apparecchio sulla parte anteriore.
- 4. Aprire la copertura dell'accumulatore allendando le due viti.
- 5. L'accumulatore è collegato a MOBIC con un cavo di connessione.

Per estrarre o inserire l'accumulatore collegare o allentare il cavo dell'accumulatore dalla presa prevista nel vano accumulatore di MOBIC.

- 6. Estrarre o inserire l'accumulatore.
- 7. Richiudere il vano accumulatore.

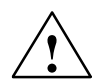

### **Pericolo**

In caso di sostituzione inadeguata della batteria sussite pericolo di esplosione. La sostituzione deve essere eseguita esclusivamente da personale specializzato. Utilizzare sempre lo stesso tipo di batteria o uno dei tipi raccomandati dal produttore.

Non bruciare o danneggiare l'accumulatore in quanto potrebbero fuoriuscire agenti chimici velenosi. Non corticircuitare l'accumulatore, questa operazione potrebbe provocare bruciature.

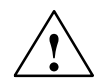

### **Pericolo**

In caso di sostituzione inadeguata della batteria sussite pericolo di esplosione. Utilizzare sempre lo stesso tipo di batteria o uno dei tipi raccomandati dal produttore. Pericolo di incendio, esplosione e combustione: Non schiacciare, smontare o bruciare l'accumulatore. Non esporre l'accumulatore a temperature superiori a 212 °F (100 °C).

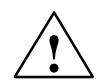

### **Pericolo**

Pericolo di danni a persone e a cose, pericolo di emissione di sostanze nocive.

In caso di utilizzo improprio, un accumulatore litio ione può esplodere. In caso di smaltimento inadeguato di batterie vecchie possono verificarsi emissioni di sostanze nocive. Gli accumulatori al litio non devono essere gettati nel fuoco, saldati a corpi di cellule o aperti forzatamente.

Richiedere gli accumulatori solo presso Siemens.

Gli accumulatori al litio devono essere riconsegnati ai produttori di batterie/recycler o smaltiti come rifiuti speciali.

# **Caricamento dell'accumulatore**

L'accumulatore può essere caricato solo da montato.

Per caricare l'accumulatore procedere nel modo seguente:

- 1. Collegare l'alimentatore a MOBIC.
- 2. Collegare l'alimentatore alla tensione di alimentazione.

### **Operazione di caricamento**

Con l'apparecchio acceso, lo stato di carica viene indicato con il simbolo della batteria nella riga di stato.

Con l'accumulatore completamente scarico, l'operazione di caricamento dura ca. 5.5 ore.

L'operazione di caricamento viene indicata dal LED di stato rosso.

MOBIC controlla che l'accumulatore non venga sovraccaricato.

### **Indicazione dello stato di carica/riempimento**

Lo stato di carica/riempimento dell'accumulatore viene visualizzato solo con l'alimentatore scollegato. Nella riga di stato il sistema visualizza lo stato di carica dell'accumulatore con il simbolo della batteria.

Lo stato di carica completa dell'accumulatore può essere letto con l'apparecchio accesso anche nel modo seguente:

- 1. Aprire il pannello di controllo (**Start –> Impostazioni –> Pannello di controllo**)
- 2. Avviare il programma "Proprietà tensione di alimentazione".

Nella scheda "Batteria" viene visualizzato lo stato della batteria principale (accumulatore) e della batteria di salvataggio (batteria di backup).

Digitando due volte il simbolo della batteria nella riga di stato del sistema si accede a questo menu.

# **Comando di MOBIC**

Il comando di MOBIC può essere eseguito direttamente tramite touchscreen:

- con l'ausilio della penna compresa nella fornitura
- con le dita

### **Immissione tramite tastiera software**

Per l'impiego mobile di MOBIC è vantaggioso utilizzare la tastiera software. Questa tastiera viene visualizzata digitando il simbolo di tastiera nella barra dei simboli o con il tasto funzione F5 sul monitor.

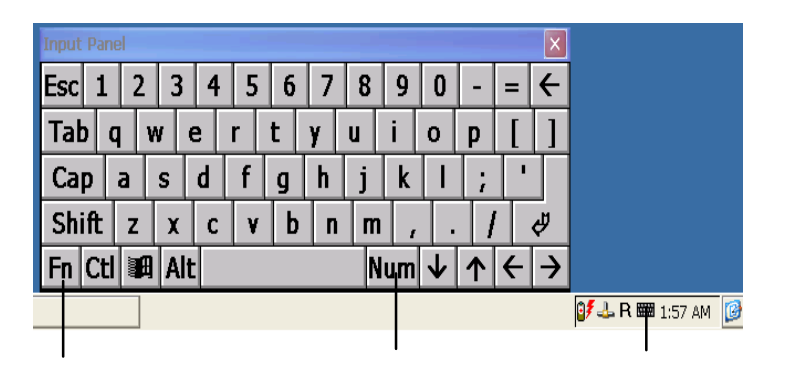

### **Dieresi/caratteri speciali/blocco numeri**

La tastiera software consente di immettere dieresi e tutti i caratteri speciali.

La commutazione avviene tramite il simbolo di caratteri speciali a sinistra in basso.

Il blocco numeri serve per immettere le cifre con assegnazione dei tasti ottimizzata. La commutazione avviene tramite il tasto del blocco numeri.

Con l'interfaccia USB è anche possibile collegare una tastiera convenzionale.

# **Immissione di caratteri cinesi (solo con la variante cinese di MOBIC)**

L'immissione di caratteri cinesi è possibile solo nei programmi che consentono di immettere anche caratteri cinesi. Per immettere caratteri cinesi, p. es. in WordPad, procedere nel modo seguente:

### **Immissione di caratteri cinesi**

1. Avviare WordPad.

Compare automaticamente la lista di selezione per i caratteri cinesi.

- 2. Visualizzare la tastiera standard, p. es. con il tasto F5 o con l'icona della tastiera.
- 3. Immettere con la tastiera standard il termine cinese nella in trascrizione pinyin, p. es. "zhang"
- 4. La trasformazione in caratteri cinesi avviene con il tasto di immissione o il tasto spaziatore. Viene rappresentato il carattere più frequente con questa sillaba. Il carattere presenta successivamente una sottolineatura tratteggiata.
- 5. Il tasto "freccia a sinistra" visualizza i caratteri con la stessa pronuncia. A questo punto è possibile selezionare il carattere desiderato. Fare clic sul carattere o immettere il relativo numero.

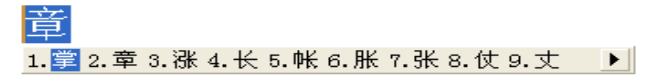

### **Attivazione/disattivazione dell'immissione di caratteri cinesi**

Attivare/disattivare l'immissione di caratteri cinesi facendo clic sul pulsante sinistro della lista di selezione.

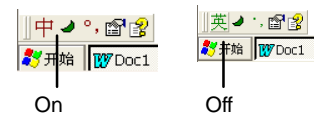

Facendo clic sul pulsante "?" viene visualizzata la guida per i caratteri cinesi.

# **Interfacce sulla custodia**

Le interfacce di MOBIC si trovano in parte direttameente sulla custodia, sotto lo sportello di protezione o nel vano accumulatore.

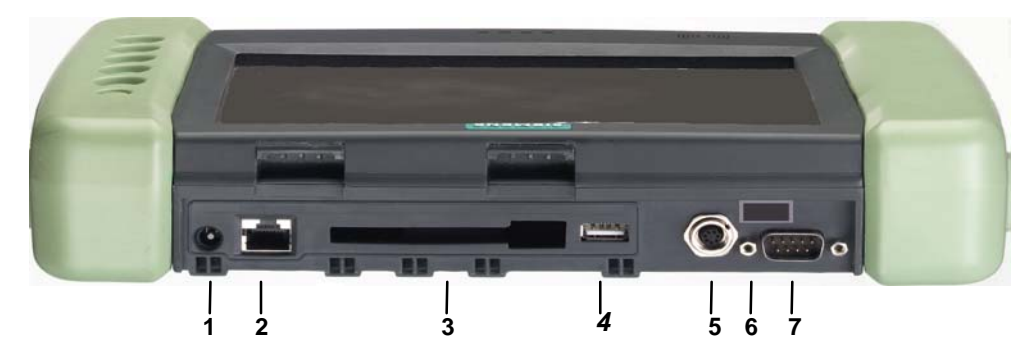

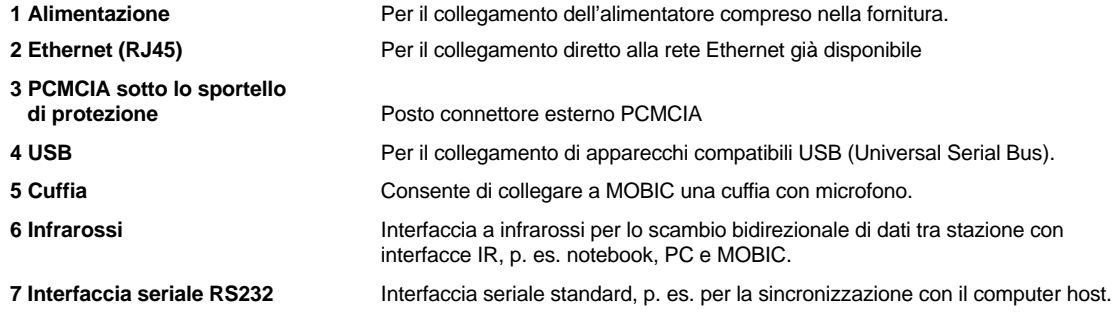

# <sup>15</sup> Getting Started A5E00263242

# **Interfacce ed elementi di comando nel vano accumulatore**

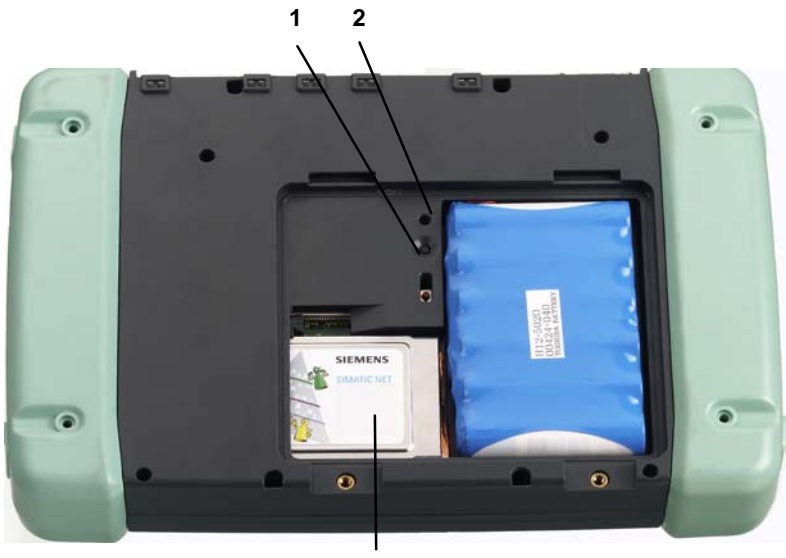

**3**

- 1. Pulsante di reset a caldo
- 2. Pulsante di reset a freddo
	- Il pulsante di reset a caldo è leggermente spostato all'indietro in modo da evitare l'azionamento involontario (ripristino dello stato di fornitura).
- 3. Interfaccia PCMCIA nel vano accumulatore p. es. scheda WLAN.

# **Scambio dei dati**

# **Realizzazione di una connessione seriale**

Per realizzare un collegamento seriale collegare MOBIC (interfaccia RS 232) alla porta COM del comuter host con un cavo seriale e seguire le istruzioni sul monitor.

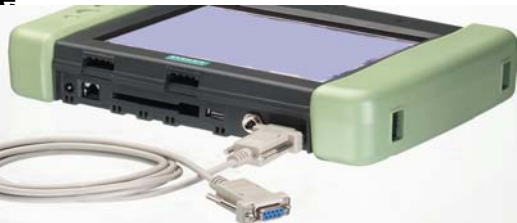

Per lo scambio di dati tra il computer host e MOBIC è necessario Microsoft AktiveSync.

**Microsoft AktiveSync** si trova sul CD MOBIC. Per l'installazione procedere nel modo seguente:

- 1. Inserire il CD MOBIC nel drive CD–ROM del computer host.
- 2. Avviare il programma Setup.exe nella directory \ActiveSync del MOBIC CD.
- 3. Seguire le istruzioni sotto forma di menu sul monitor.

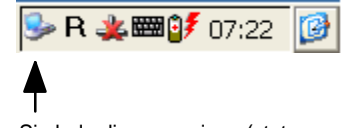

Simbolo di connessione (stato: connessione attiva)

MOBIC è stato ora riconiosciuto e può essere quindi realizzato un accoppiamento.

- 1. Seguire ora le istruzioni della routine di installazione sul computer host.
- 2. Seguire le istruzioni sotto forma di menu sul monitor fino a quando l'installazione viene conlcusa.

Se AktiveSync è installato correttamente, sul computer host è disponibile la guida AktiveSync.

### **Sincronizzazione dei dati**

Durante la sincronizzazione i dati su MOBIC vengono confrontati con i dati sul computer host. Durante questa operazione i dati vengono aggiornati su entrambi i computer in base alle regole impostate in ActiveSync.

Come standard ActiveSync sincronizza solo i dati dell'applicazione Posta in arrivo. Le opzioni di sincronizzazione possono essere impostate durante la prima configurazione di un accoppiamento. Di conseguenza, con le opzioni ActiveSync esiste la possibilità di attivare e disattivare la sincronizzazione per altri tipi di dati.

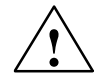

### **Attenzione**

Assicurarsi che su MOBIC sia impostato il fuso orario corretto del luogo in cui ci si trova, in quanto in caso contrario possono verificarsi perdite o falsificazioni dei dati.

Esempio: Per la Germania impostare il fuso orario "(GMT+01:00) Bruxelles, Berlino, Roma" tramite "Proprietà della data/dell'ora" nel pannello di controllo. La casella di controllo "Ora legale attualmente in vigore" deve essere attivata solo quando è in vigore l'ora legale.

# **Ulteriori possibilità per lo scambio dei dati**

### **WLAN**

Per il funzionamento di MOBIC in reti wireless (wireless LAN) si consiglia l'impiego della scheda SIEMENS PCMCIA WLAN CP 1515 (disponibile come accessorio).

L'installazione del CP 1515 è molto semplice in quanto tutti i driver necessari sono già installati nel software MOBIC.

# **Collegamento Ethernet tramite RJ 45**

MOBIC può essere collegato direttamente ad un Twisted Pair–Ethernet tramite interfaccia RJ45

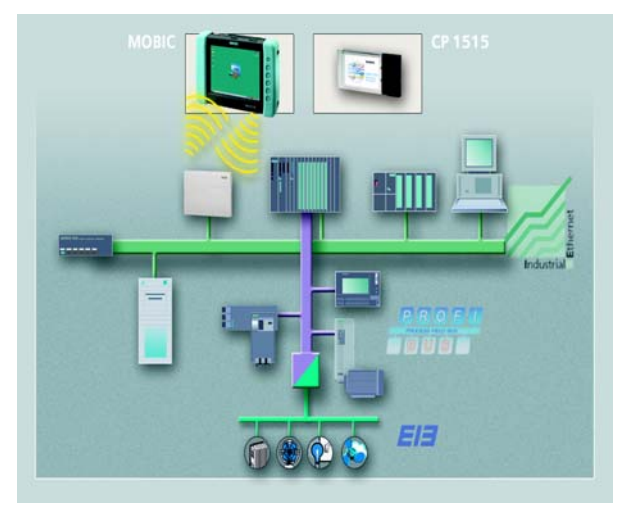

# **Modifica delle impostazioni di MOBIC**

È possibile eseguire impostazioni orientate in modo specifico alla propria applicazione. Queste impostazioni sono possibili tramite 2 funzioni o programmi:

Il Configurator consente di eseguire impostazioni specifiche di MOBIC. Esso è composto dai seguenti **componenti secondari**:

- Panoramica della configurazione e dall'assegnazione della memoria
- Configurazione del modulo Traccia
- Configurazione del modulo Errori
- Parametrizzazione dei tasti funzione
- Panoramica delle applicazioni installate
- Disabilitazione del pulsante on/off
- Salva / ripstistina il registro
- Reset a caldo
- Attivata/disattivata alimentatione di 5V/200 mA sul interfaccia RS 232 (PIN 9)

# **Richiamo**

Selezionare: **Start–>Programmi–>Strumenti–>MOBIC Configurator**

# **Guida in linea "?"**

La guida in linea consente di leggere in qualsiasi momento le descrizioni di tutte le impostazioni specifiche di MOBIC.

# **MOBIC Configurator Pannello di controllo Windows CE**

Questa è la funzione standard di Windows CE. Qui è inoltre possibile impostare diversi modi di risparmio energetico, ora, ecc.

# **Guida in linea "?"**

La guida in linea consente di richiamare in qualsiasi momento i testi della guida.

# **Dati tecnici**

I dati tecnici completi si trovano nel manuale MOBIC.

## **Temperature ambientali ammesse**

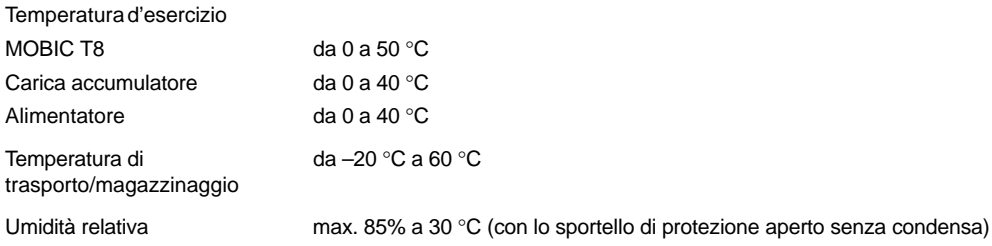

# **Grado di protezione**

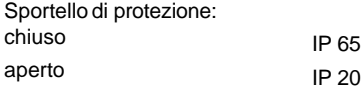

# **Primeros pasos MOBIC T8**

### **Índice**

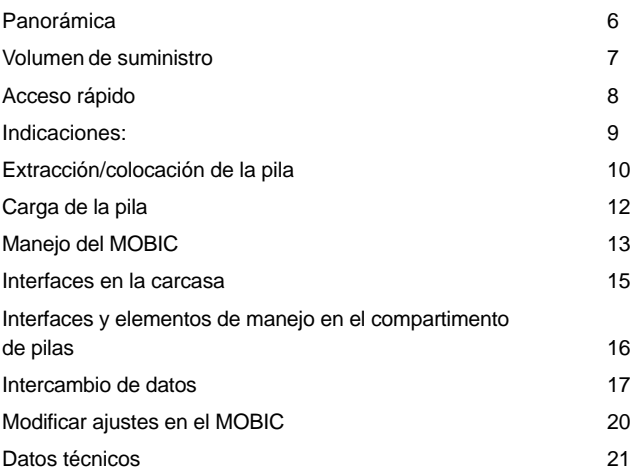

Edición 12/2003 A5E00263242

#### **Marcas**

MOBIC<sup>®</sup>, SIMATIC<sup>®</sup> y SIMATIC NET<sup>®</sup> son marcas registradas de SIEMENS AG.

Las restantes denominaciones que aparecen en esta publicación pueden ser marcas cuyo uso por terceros para sus propios fines puede lesionar los derechos de los propietarios o titulares.

#### **Copyright Siemens AG2003 All rights reserved Exclusión de responsabilidad**

La divulgación y reproducción de este documento, así como el uso y la comunicación de su contenido, no están autorizados, a no ser que se obtenga el consentimiento expreso. Los infractores quedan obligados a la indemnización por daños y perjuicios. Se reservan todos los derechos, en particular para el caso de concesión de patente o de modelo de utilidad.

Siemens AG Automation and Drives Industrial Communication Postfach 4848,D- 90327 Nuernberg

#### Siemens Aktiengesellschaft A5E00263242

Hemos comprobado el contenido de esta publicación para constatar su concordancia con el hardware y software descritos. Sin embargo, son posibles divergencias, por lo que no garantizamos la plena concordancia. El contenido de esta publicación se revisa periódicamente; las correcciones necesarias se incluirán en las próximas ediciones. Agradecemos de antemano sugerencias.

 Siemens AG 2003 Queda reservado el derecho a establecer modificaciones debidas a variaciones técnicas.

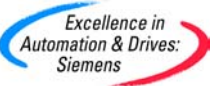

**La información más actual sobre el tema MOBIC**

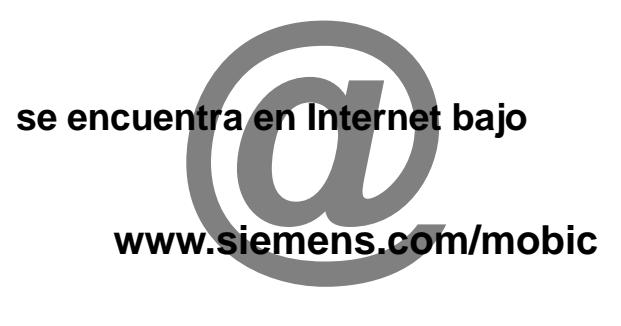

# **Información técnica detallada**

**en el manual y en las instrucciones de programación en el CD MOBIC**

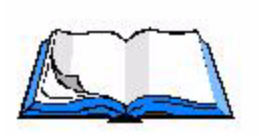

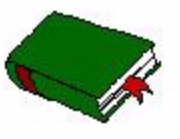

# **Indicaciones de seguridad**

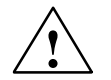

### **Precaución**

Significa que, si no se adoptan las medidas preventivas adecuadas, pueden producirse lesiones corporales graves o daños materiales considerables.

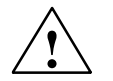

### **Cuidado**

Significa que, si no se adoptan las medidas preventivas adecuadas, pueden producirse lesiones corporales leves o daños materiales.

Antes de utilizar el producto aquí descrito deberá tener en cuenta imprescindiblemente las siguientes indicaciones relativas a seguridad.

#### **Personal cualificado**

La puesta en servicio y el manejo del equipo deben correr a cargo únicamente de **personal cualificado**. Personal cualificado en el sentido de las indicaciones de seguridad de este manual son personas autorizadas a poner en servicio, poner a tierra y marcar equipos, sistemas y circuitos eléctricos de conformidad con los estándares de seguridad.

**Uso conforme al previsto de productos de hardware**

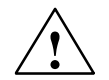

### **Precaución**

El equipo se debe utilizar únicamente para las aplicaciones previstas en el catálogo y en la descripción técnica y sólo en combinación con equipos y componentes de otras marcas recomendados o autorizados por Siemens.El funcionamiento perfecto y seguro del producto presupone que se hayan realizado correctamente las operaciones de transporte, almacenaje, emplazamiento y montaje, así como un manejo y un mantenimiento esmerados.Antes de utilizar los programas adjuntados como ejemplo o bien programas de creación propia, asegúrese de que no se puedan causar con ello daños a personas o máquinas en instalaciones que estén en funcionamiento.Advertencia sobre CE: Está prohibida la puesta en servicio mientras no se haya constatado que la máquina en la que se debe instalar este componente cumple lo dispuesto en la directiva 89/392/CEE.

# **Panorámica**

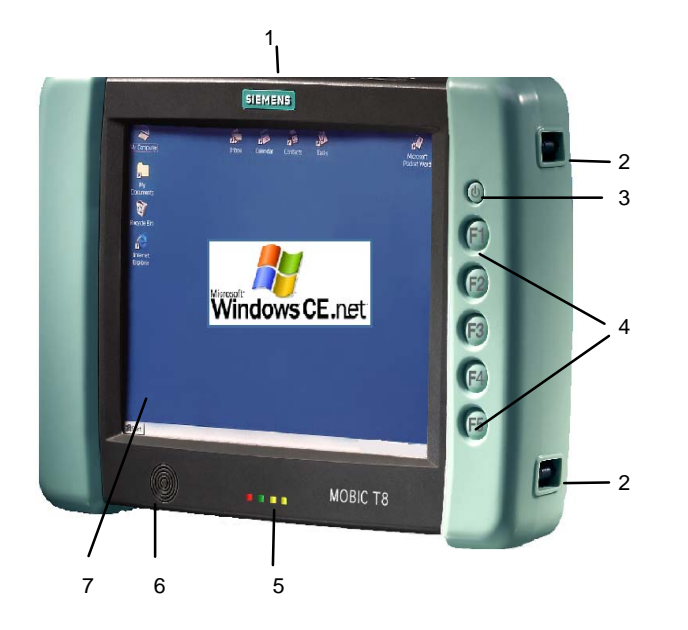

- 1. Tapa protectora/interfaces
- 2. Puntos de fijación para la correa de transporte
- 3. Tecla On/Off (interruptor de alimentación)
- 4. Teclas de funciones F1 F5
- 5. Indicadores de estado
- 6. Altavoz
- 7. Pantalla táctil

# **Volumen de suministro**

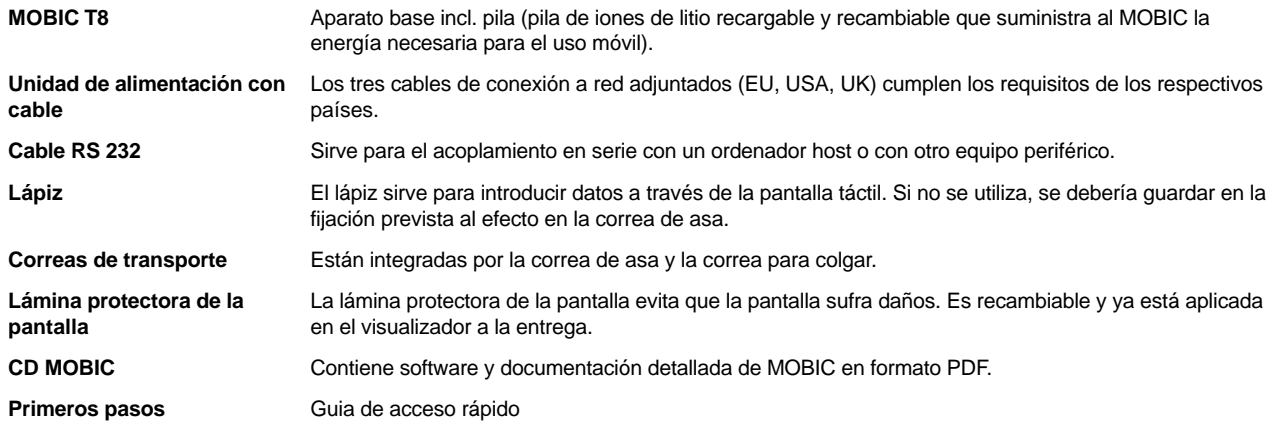

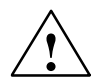

# **Cuidado**

No ponga en funcionamiento componentes dañados. En caso de eventuales daños de transporte o de diferencias entre el contenido del embalaje y el albarán de entrega, póngase en contacto sin dilación con la delegación de ventas responsable.

# **Introducción rápida – Primera puesta en marcha**

- 1. Conecte la unidad de alimentación.
- 2. Conecte el aparato.
- 3. Calibre la pantalla táctil.

## **Calibración de la pantalla táctil**

Tras la primera conexión del MOBIC se le pide que calibre la pantalla táctil. El programa de calibrado muestra consecutivamente una cruz de retícula en el centro de la pantalla y en cada una de las esquinas. Toque con el lápiz exactamente el centro de la respectiva cruz de retícula mostrada.

Una vez haya tocado la última de las cinco cruces, aparecerá un cuadro de diálogo. Toque dentro del plazo de 30 segundos la pantalla si quiere guardar los nuevos ajustes del calibrado.

A continuación, aparece el Windows CE Desktop.

Si no ha tocado la pantalla en los 30 segundos, no se aceptan los nuevos ajustes de calibrado.

# **Indicadores**

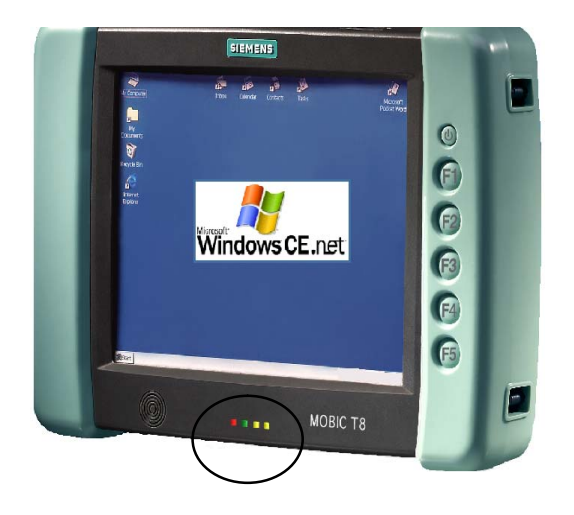

### **Indicadores de estado**

Los LED en el lado delantero del aparato tienen el siguiente significado:

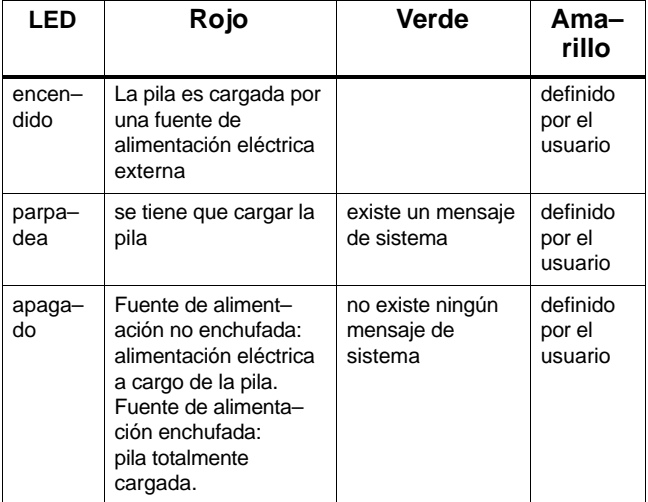

# **Extracción y colocación de la pila (pila principal)**

Las pilas sólo deben ser cambiadas por personal cualificado.

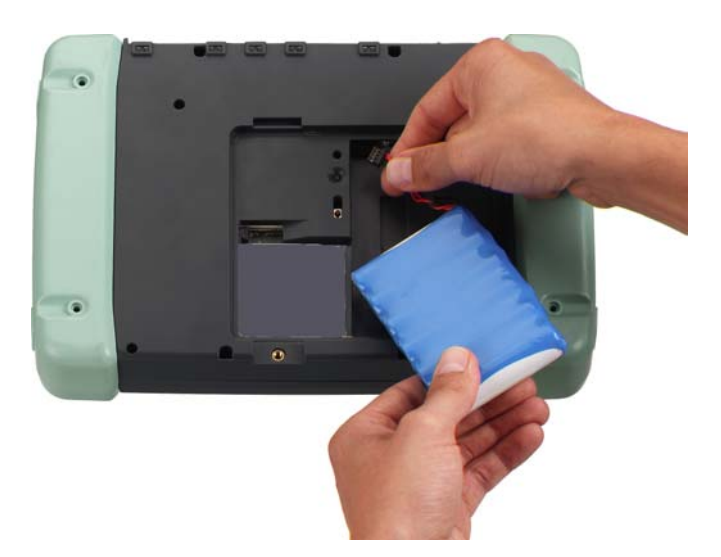

- 1. Desconecte el MOBIC.
- 2. Si existe, quite la unidad de alimentación de su MOBIC.
- 3. Deposite el aparato apoyado sobre su parte delantera.
- 4. Abra la tapa de la cámara de la pila aflojando los dos tornillos.
- 5. La pila está conectada al MOBIC por medio de un cable enchufable.

Para extraer / colocar la pila, desconecte el cable de la pila del conector previsto en la cámara de la pila del MOBIC o, respectivamente, enchúfelo en el mismo.

- 6. Saque o coloque la pila.
- 7. Cierre de nuevo la cámara de la pila.

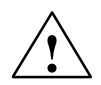

### **Precaución**

Peligro de explosión si la pila se reemplaza indebidamente. La sustitución debe ser realizada sólo por personal especia– lizado. La pila debe ser reemplazada únicamente por otra del mismo tipo o de un tipo recomendado por el fabricante.

No queme ni dañe la pila, ya que pueden salir sustancias químicas tóxicas. No cortocircuite la pila, ya que esto puede ser causa de quemaduras.

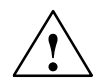

### **Precaución**

Peligro de explosión si la pila se reemplaza indebidamente. La pila debe ser reemplazada únicamente por otra del mismo tipo o de un tipo recomendado por el fabricante. Peligro de incendio, explosión y quemaduras: No aplastar, desarmar ni quemar la pila. La pila no se debe exponer a temperaturas superiores a 212 °F (100 °C).

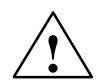

### **Precaución**

Peligro de daños personales y materiales, peligro de desprendimiento de sustancias nocivas y contaminantes. La pila de litio puede explotar en caso de manipulación incorrecta. Si se eliminan pilas usadas en forma indebida, se pueden desprender de ellas sustancias nocivas y contaminantes. No tirar pilas de litio al fuego, no efectuar soldaduras en el cuerpo de la pila, no abrir ni forzar la pila.

Adquiera las pilas sólo a través de Siemens.

Las pilas de litio usadas se deberán entregar al fabricante/proveedor de las pilas o a empresas de reciclaje, o bien se eliminarán como residuos especiales.

# **Cargar la pila**

La pila sólo se puede cargar estando montada.

Para la carga, proceda como sigue:

- 1. Conecte la fuente de alimentación a su MOBIC
- 2. Conecte la unidad de alimentación a la red eléctrica.

# **Proceso de carga**

Estando conectado el aparato, el estado de carga es indicado con el símbolo de pila en la barra de estado.

El proceso de carga dura unas 5.5 horas en caso de una pila totalmente descargada.

El proceso de carga es señalizado por el led rojo indicador de estado.

El MOBIC controla que no se pueda sobrecargar la pila.

# **Indicación del estado de carga/llenado**

El estado de carga/llenado de la pila se indica únicamente con la unidad de alimentación desenchufada. En la barra de estado, el sistema indica el estado de carga de la pila con el icono de pila.

Si el aparato está conectado, el nivel de carga de la pila se puede leer del siguiente modo:

- 1. Abra el Panel de control (**Inicio –> Configuración –> Panel de control**)
- 2. Inicie el programa "Administración de energía".

Aquí se indica en la ficha "Batería" el estado de la pila principal (pila recargable) y la pila de protección (pila tampón).

Con una doble pulsación del símbolo de pila en la barra de estado del sistema se accede también a este menú.

# **Manejo del MOBIC**

El MOBIC se puede manejar directamente a través de la pantalla táctil:

- con la ayuda del lápiz suministrado
- con el dedo

# **Introducción a través del teclado de software**

Para el uso móvil de su MOBIC conviene utilizar el teclado de software. Este teclado se presenta en la pantalla tocando el icono de Teclado en la barra de símbolos o con la tecla de funciones F5.

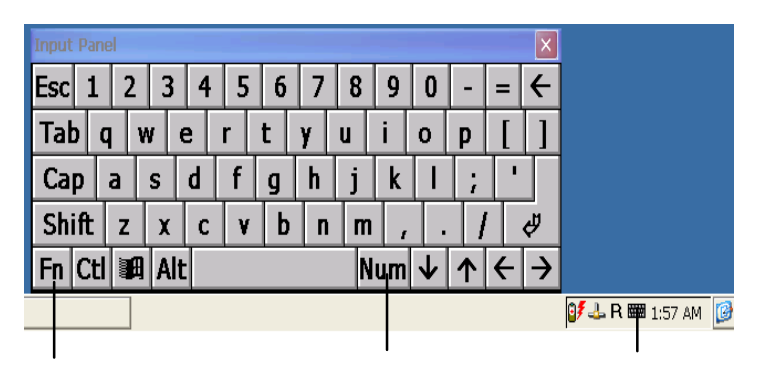

### **Vocales modificadas/caracteres especiales/bloque numérico**

Las vocales modificadas y todos los caracteres especiales usuales se pueden introducir a través de la pantalla de software.

Se conmuta con el icono de conmutación de caracteres especiales dispuesto bajo a la izquierda.

El bloque numérico sirve para introducir números con una disposición de teclas optimizada. ¡La conmutación se realiza a través de la tecla del bloque numérico!

A través de la interfaz USB también es posible la conexión de un teclado.

# **Introducción de caracteres chinos (sólo en la variantes china del MOBIC)**

La introducción de caracteres chinos sólo es posible en los programas que permiten realmente introducir caracteres chinos. Para introducir caracteres chinos, p. ej. en WordPad, proceda como sigue:

### **Introducción de caracteres chinos**

- 1. Arranque WordPad. Aparece automáticamente una lista de selección para caracteres chinos.
- 2. Visualice el teclado estándar, p. ej. a través de F5 o del icono Teclado.
- 3. Introduzca a través del teclado estándar el concepto chino en transcripción Pinyin, p. ej., "zhang"
- 4. La conversión al carácter chino se realiza con la tecla de entrada o la barra de espacio. Se representa el carácter más frecuente con esta sílaba. Entonces, los caracteres aparecen con subrayado discontinuo.
- 5. Con la ayuda de la botón "Flecha izquierda" se visualizan los caracteres con la misma pronunciación. Entonces se puede seleccionar el carácter deseado. Haga clic en el carácter o introduzca el correspondiente número.

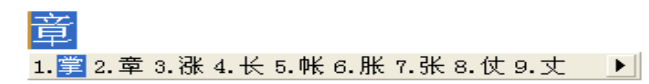

### **Conectar/desconectar la introducción de caracteres chinos**

Conecte/desconecte la introducción de caracteres chinos, haciendo clic en el botón izquierdo de la lista de selección.

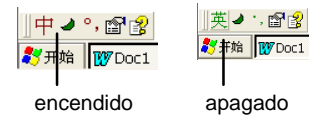

Con un clic en el botón "?" se visualiza la ayuda para los caracteres chinos.

Primeros pasos A5E00263242

# **Interfaces en la carcasa**

Las interfaces del MOBIC se encuentran en parte directamente en la carcasa, debajo de la tapa protectora o en la cámara de la pila recargable.

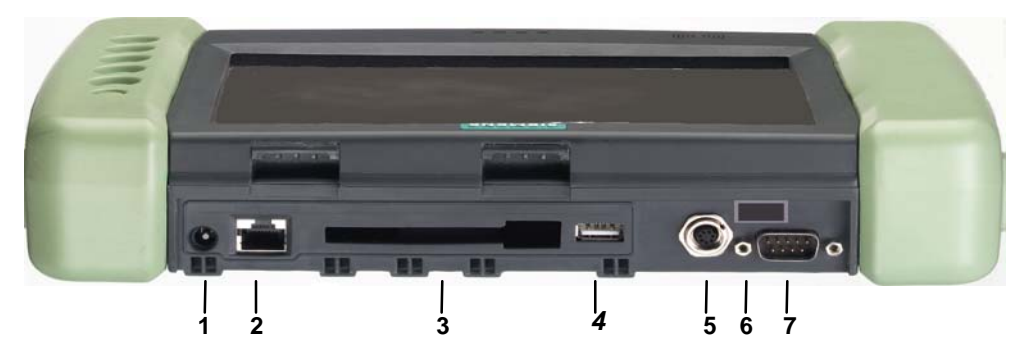

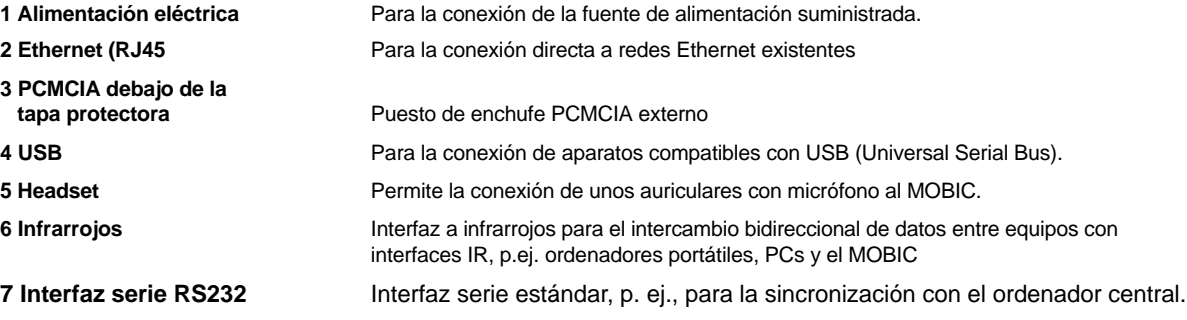

# **Interfaces y elemento de manejo en el compartimento de pilas**

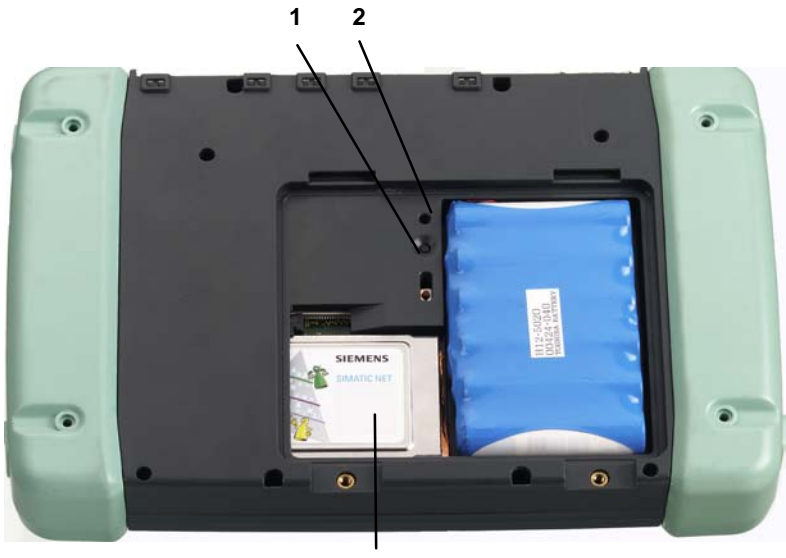

**3**

- 1. Tecla de Warm–Reset
- 2. Tecla de Cold–Reset

La tecla de Cold–Reset está hundida ligeramente para la protección contra la activación accidental (reset al estado de entrega).

3. Interfaz de PCMCIA en el compartimento de pilas p. ej., tarjeta WLAN.

# **Intercambio de datos**

# **Establecer un enlace serie**

Para establecer un enlace serie, conecte su MOBIC (interfaz RS 232) a través de un cable serie con el puerto COM de su ordenador central y siga las instrucciones que aparecen en pantalla.

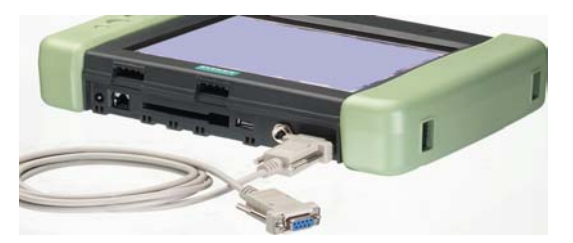

Para el intercambio de datos entre su ordenador central y su MOBIC se necesita Microsoft AktiveSync.

**Microsoft AktiveSync** se encuentra en su CD MOBIC. Para la instalación, proceda como sigue:

- 1. Introduzca el CD del MOBIC en la unidad CD–ROM del ordenador host.
- 2. Inicie el programa Setup.exe en el directorio \ActiveSync del CD del MOBIC.
- 3. Siga las instrucciones guiadas por menú en pantalla.

**BR 文 图 7:22** 

Icono de conexión (estado: enlace activo)

Ahora ha sido identificado el MOBIC y puede establecer una asociación.

- 1. Siga a continuación las instrucciones de la rutina de instalación en el ordenador host.
- 2. Siga las instrucciones que aparecen en la pantalla hasta terminar la instalación.

Si AktiveSync está instalado con éxito, dispone de la ayuda AktiveSync en su ordenador host.

### **Sincronización de datos**

En caso de sincronización, los datos almacenados en el MOBIC se comparan con los datos del ordenador host. Los datos de ambos ordenadores se actualizan según las reglas ajustadas en ActiveSync.

En forma estándar, ActiveSync sincroniza únicamente los datos de las aplicaciones Entrada de correo. Puede ajustar las opciones de sincronización al establecer por primera vez una asociación ("partnership"). Además, a través de las opciones de ActiveSync se tiene la posibilidad de activar o desactivar la sincronización para otros tipos de datos.

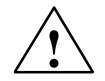

### **Cuidado**

Cerciórese de que en el MOBIC está ajustado el huso horario válido para el lugar en que se encuentra, pues en otro caso se pueden perder o falsear datos.

Ejemplo: Para Alemania, ajuste a través de "Fecha y hora", en el Panel de control, la zona horaria "(GMT+01:00) Bruselas, Berlín, Roma". La casilla de verificación "Zona horaria actual" (Hora de verano...) sólo se tiene que activar durante el verano.
#### **Otras posibilidades para el intercambio de datos**

#### **WLAN**

Para el uso del MOBIC en redes de radio (Wireless LAN) recomendamos el uso de la tarjeta SIEMENS PCMCIA WLAN CP 1515 (disponible como accesorio).

La instalación de la CP 1515 es muy sencilla, dado que todos los activadores necesarios ya están instalados en el software MOBIC.

### **Conexión a Ethernet a través de RJ 45**

A través de la interfaz RJ45, el MOBIC se puede conectar directamente a una red Ethernet con cable de par Erenzado.

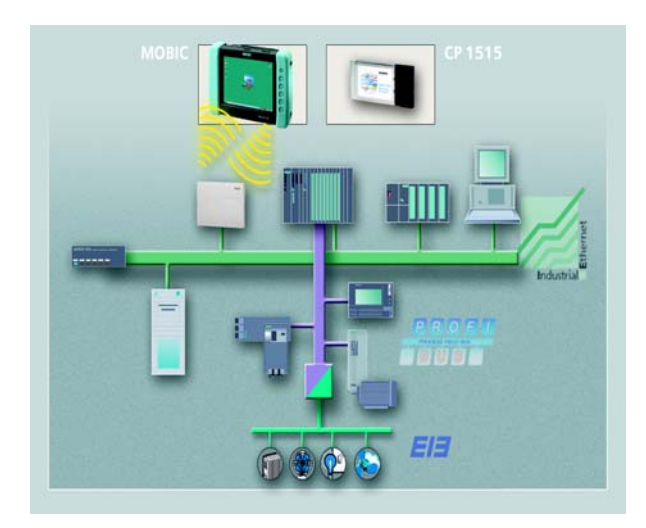

# **Modificar ajustes en el MOBIC**

Puede realizar ajustes adaptados especialmente a su aplicación. Esto es posible a través de 2 funciones o programas:

Con el configurador puede realizar ajustes específicos de MOBIC. Consta de los siguientes **componentes parciales**:

- Panorámica de capacidad y ocupación de memoria
- Configuración del archivo de Eraza
- Configuración del archivo de errores
- Asignación de teclas de función
- Panorámica de aplicaciones instaladas
- Bloqueo del interruptor de conexión/desconexión
- Guardar / Restaurar Registro
- Warm Reset
- 5V/200 mA alimentación eléctrica a interfaz RS 232 (clavija 9) activada/desaktivada

#### **Inicio**

Pulse:

**Inicio –> Programas –> Herramientas –>MOBIC Configurator**

#### **Ayuda online**

La ayuda online permite leer en todo momento la descripción de todos los ajustes específicos de MOBIC.

#### **Configurador de MOBIC Control de sistema Windows CE**

Ésta es la función estándar de Windows CE. Aquí pueden, entre otros, ajustar distintos modos de ahorro de energía, la hora, etc.

#### **Ayuda online**

La ayuda online le permite visualizar en todo momento textos de ayuda.

#### **Datos técnicos**

Los datos técnicos complets se encuentran en el Manual MOBIC.

#### **Condiciones ambientales admisibles**

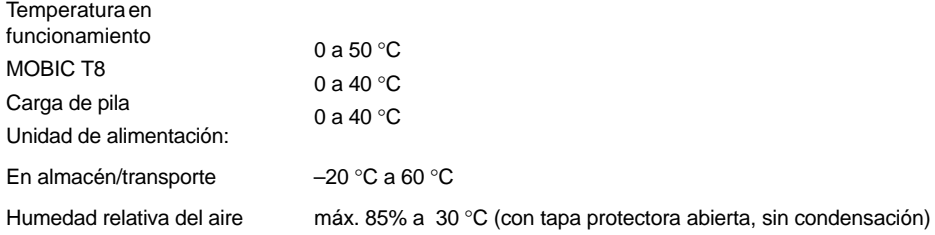

#### **Grado de protección**

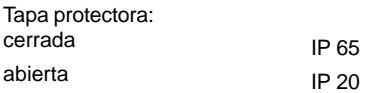

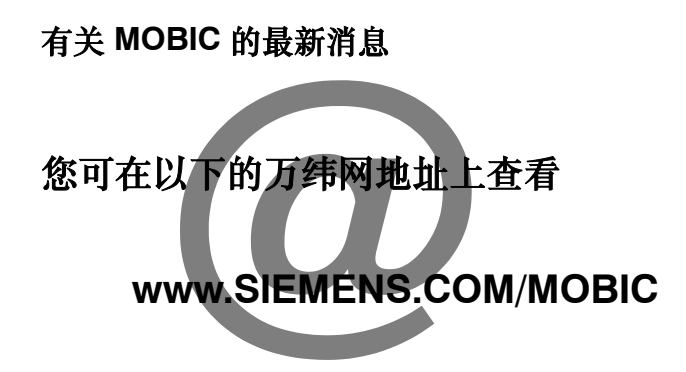

# 详细的技术说明

# 在手册中和 **MOBIC** 光盘上的编程指南里

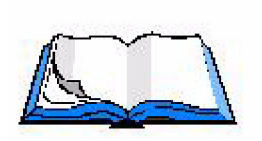

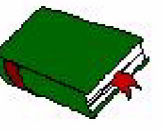

# 安全提示

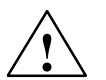

**警告**<br>表示: 如果未采取相应的预防措施, **可能**会出现死亡、严重的人体伤害或极大的财产损失。

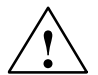

小心<br>表示: 如果未采取相应的预防措施,可能会出现人体轻伤或财产损失。

在使用本文产品之前,请务必注意以下安全技术提示。

#### 合格人员

投入使用一台装置及其运行只能由**合格人员**来进行。按照本手册安全技术提示,合格人员是指那些有资格按照安全技术标准对装置、 系统和电路进行投入运行、接地和标示工作的人员。

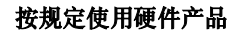

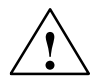

**警告**<br>装置只允许用于目录册和技术说明中指定的使用场合,只允许与西门子推荐的或准许的其它品牌装置和部件配套使用。 顺利可靠运行该产品的前提是正确的运输、正确的存放、放置和安装,以及细心的操作和维修保养。 在使用随机提供的程序示例或自己建立的程序之前,请您确保在运行的设备中不会发生人身或机器的损伤。 欧共体提示:只有在确定装有这些部件的机器是符合 89/392/EWG 准则规定后,才可以投入运行。

# 总览

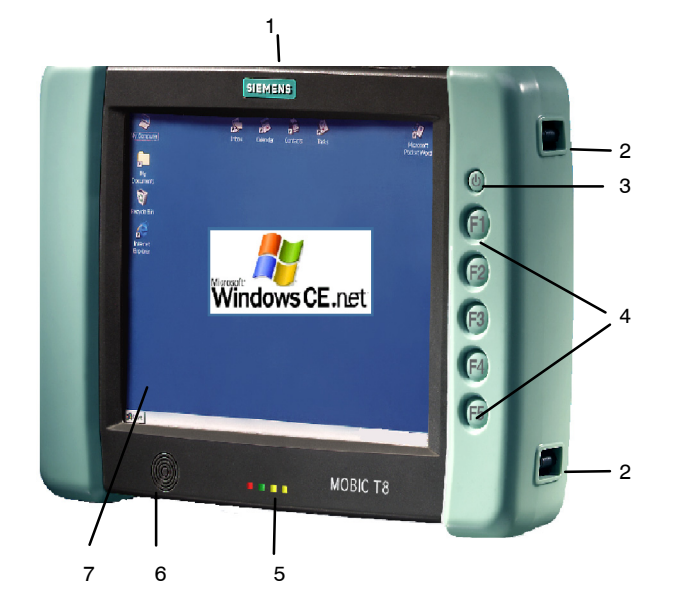

- 1. 防护翻盖/接口
- 2. 背带固定点
- 3. 开关按钮
- 4. 功能键 F1 F5
- 5. 状态显示灯
- 6. 扩音器
- 7. 触摸屏

# 供货范围

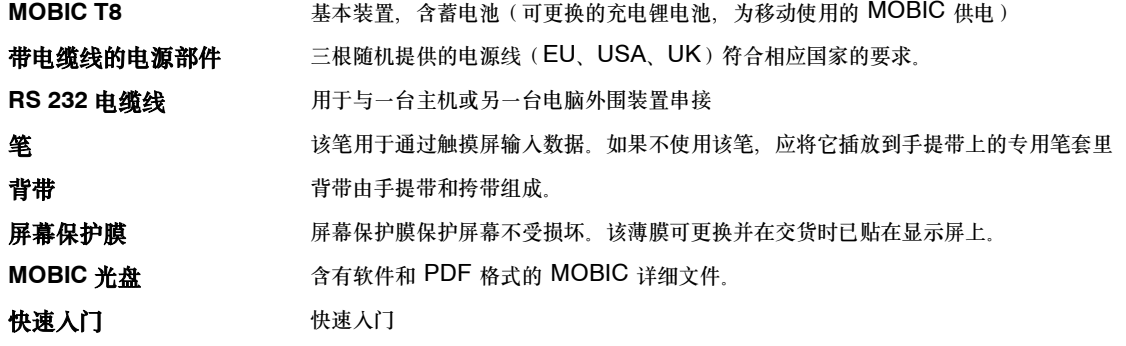

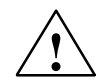

**小心**<br>请勿使用损坏的部件。如果出现因运输而造成的损坏或包装内容与供货单有偏差,请您立即与销售部联络。

# 快速入门 ― 首次投入运行

1. 接上电源部件。

2. 将 MOBIC 接通。

3. 校准触摸屏。

# 触摸屏的校准

首次接通 MOBIC 后,您会被要求进行触摸屏的校准。校准程序依次在屏幕的中间及四角显示一个十字叉。请用笔准确地点触被显示的十 字叉的正中。

在您点触完五个十字叉的最后一个之后,出现一个对话栏。如果您想储存新的校准设置,请在 30 秒钟内点触屏幕。

紧接着出现 WINDOWS CE 桌面。

如果您在 30 秒钟内不点触屏幕, 新的校准设置则不被采用。

# 显示灯

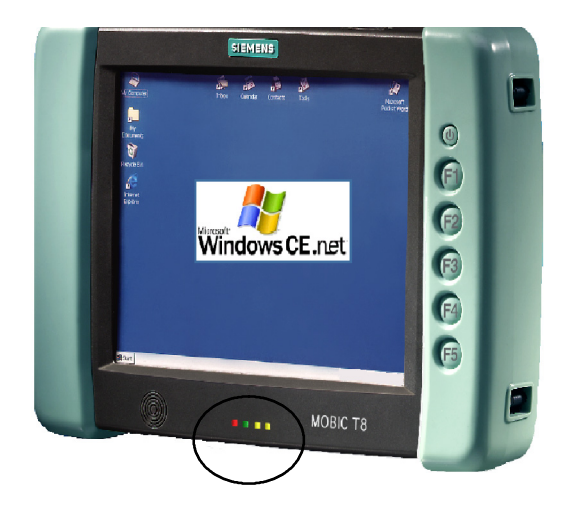

# 状态显示灯

MOBIC 正面的显示灯有如下含义:

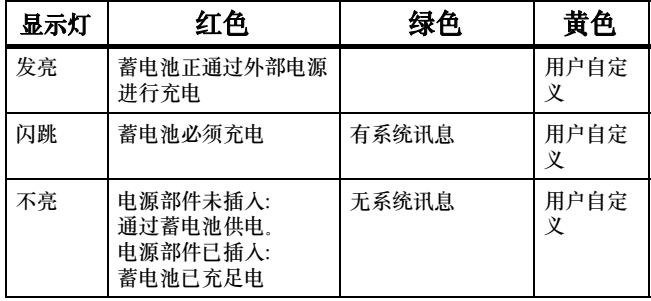

# 蓄电池的取出和装入(主蓄电池)

只允许由合格人员更换蓄电池。

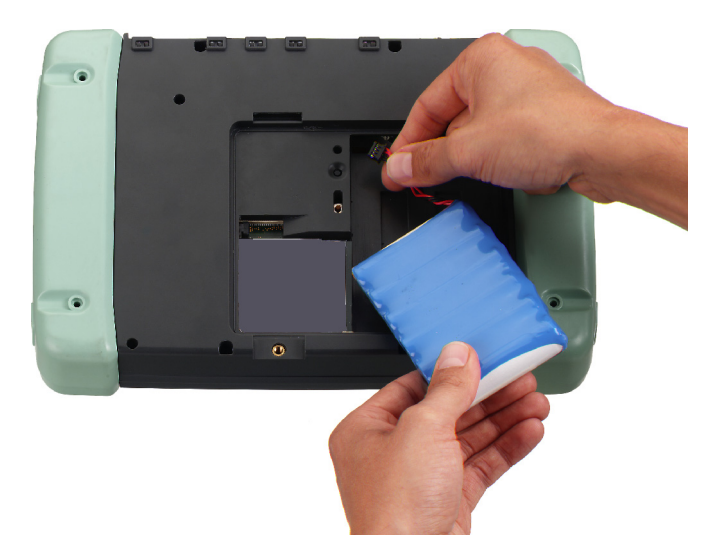

- 1. 关断 MOBIC 电源。
- 2. 如果有电源部件,将其与 MOBIC 分开。
- 3. 将 MOBIC 正面朝下放置。
- 4. 将两个螺丝拧松,打开蓄电池护盖。
- 5. 蓄电池靠一根插线与 MOBIC 连接。 取出或装入蓄电池时,请连接蓄电池线或将其从 MOBIC 蓄电池盒里专设的插座上取下。
- 6. 取出或装入蓄电池。
- 7. 重新关上蓄电池盒。

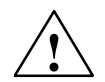

**警告**<br><br>更换电池不当会有爆炸危险。更换工作只允许由专业人员进行。只能使用同一型号的或由生产厂家推荐、具有同等质量的 同类电池进行替换。

请勿燃烧或损坏蓄电池,否则会释放出有毒化学药品。勿使蓄电池短路,否则会引起燃烧。

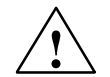

**警告**<br><br>更换电池不当会有爆炸危险。 只能使用同一型号的或由生产厂家推荐、具有同等质量的同类电池进行替换。 燃火、爆炸 和燃烧危险: 勿挤压、拆卸或燃烧蓄电池。蓄电池不得置于温度超过 212 °F (100 °C) 的环境。

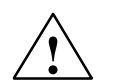

**警告**<br>人员及财产受害危险,有害物质释放的危险

如果操作不当,充电锂电池会发生爆炸。如果旧电池处理不当,会释放出有害物质。勿将充电锂电池扔进火中,勿在电池 体上进行焊接,勿强力打开电池。

请只通过西门子购置蓄电池。

用完的锂电池必须送交给电池生产厂家/回收站或作为特殊垃圾予以清除。

## 蓄电池的充电

蓄电池只能在装入的状态下进行充电。

充电时请按如下步骤进行:

1. 将电源部件接到 MOBIC 上

2. 将电源部件接到电源上。

#### 充电过程

MOBIC 接通时,状态行里的电池图标显示充电状态。 彻底放空的蓄电池,其充电过程大约为 5.5 小时。

红色状态显示灯显示充电过程。

MOBIC 监控蓄电池,防止其过量充电。

#### 充电状态/充满状态显示

蓄电池的充电状态/充满状态仅在电源部件已拔下的情况下显示。系统状态行中的电池图标显示蓄电池的充电状态。 MOBIC 接通时,可如下读取蓄电池的充满状态:

1. 打开控制面板(启动 *- <sup>&</sup>gt;* 设置 *- <sup>&</sup>gt;* 控制面板)

2. 启动程序"电源特征"。

在"电池"寄存器里, 主电池(蓄电池)的状态和保险电池(浮充蓄电池)的状态被显示。

通过双下点击系统状态行里的电池图标,您同样可进入该菜单。

# **MOBIC** 的操作

MOBIC 的操作可以直接通过触摸屏进行:

- 借助随机提供的笔进行
- 用手指触摸

## 通过软件键盘输入

软件键盘在移动使用 MOBIC 时具有优势。该键盘通过点击图标边框里的键盘图标或功能键 F5 即显出。

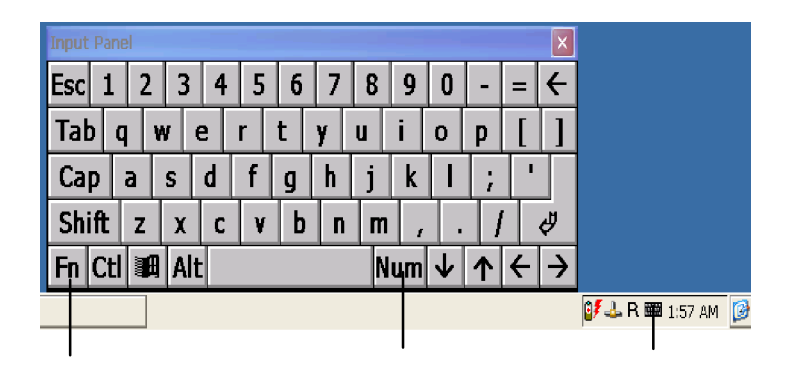

# 变元音/特殊字符/数字区

您可以通过软件键盘输入变元音和所有常见的特殊字 符。

通过左下方的特殊字符转换标记可以进行转换。

数字区用于借助经优化的按键排序输入数字。通过数 字区按键进行转换

通过 USB 接口也可连接一个键盘。

# 中文字符的输入(仅限于 **MOBIC** 中文版本)

只有在可以输入中文字符的程序里能够输入中文字符。 请按如下步骤将中文字符输入 WORDPAD:

#### 输入中文字符

- 1. 启动 WORDPAD。 中文字符选择表自动出现。
- 2. 通过功能键 F5 或键盘图标打开标准键盘。
- 3. 请通过标准键盘输入一个中文字的拼音,例如"ZHANG"
- 4. 通过回车键或空格键转换到中文字符。 该音节最常用的字被显示。字用虚线划出。
- 5. 借助"左箭头"按键显示同一发音的字。 现在可将所需的字选出。点击这个字或者输入相应的编号。

章

1. 9 2. 章 3. 涨 4. 长 5. 帐 6. 胀 7. 张 8. 仗 9. 丈  $\blacktriangleright$ 

## 打开/关闭中文字符输入功能

点击选择表的左边按钮打开或关闭中文字符输入功能。

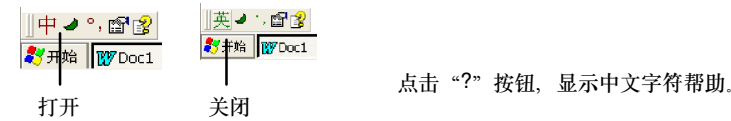

# 机壳上的接口

MOBIC 上的接口一部分直接位于机壳上、防护翻盖下或蓄电池盒内。

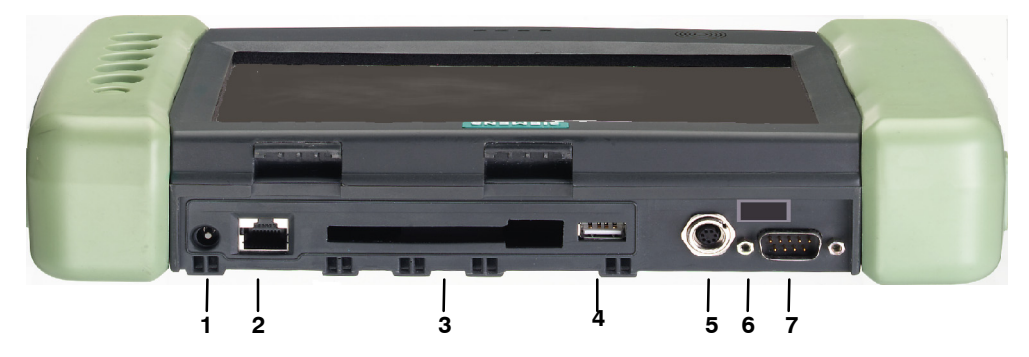

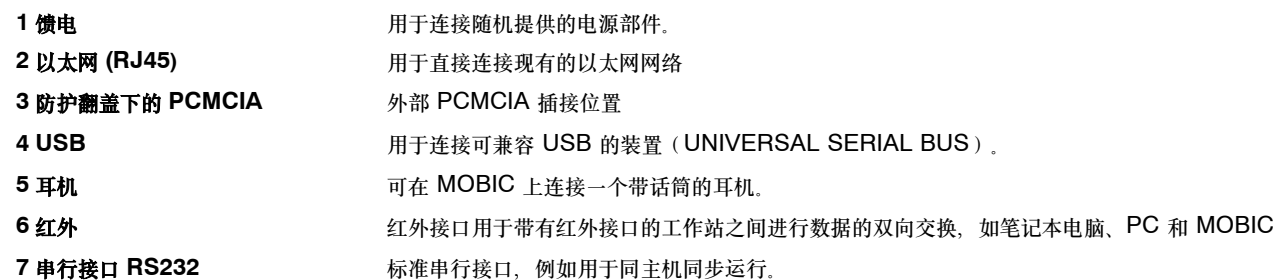

# 蓄电池盒内的接口和操作元件

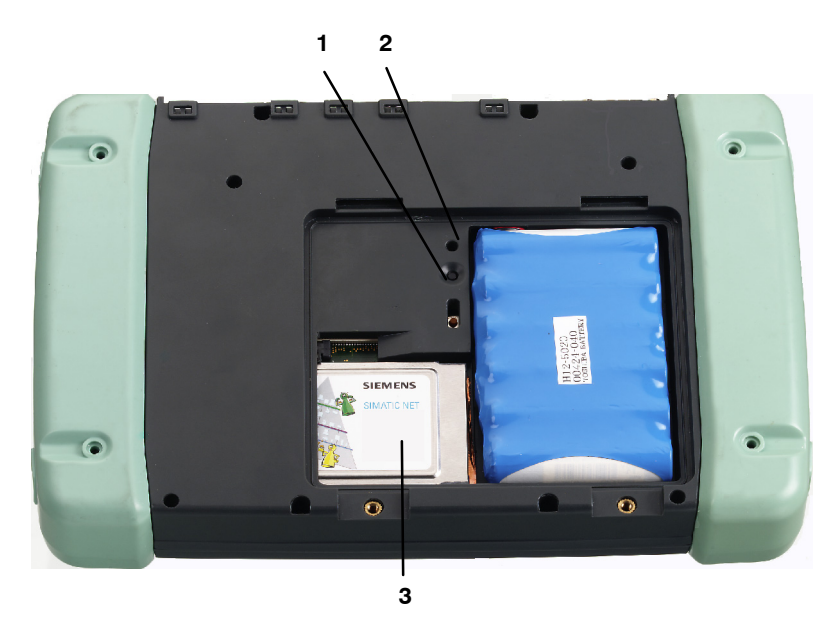

- 1. 热启动按键
- 2. 冷启动按键
	- 为防止意外触发(复位到交货状态), 冷启动按键位置较深。
- 3. 蓄电池盒里的 PCMCIA 接口 例如 WLAN 卡。

# 数据交换

## 建立串联

为建立起串联,请用一根串行缆线将您的 MOBIC(RS 232 接口)与主机上的 COM 接口连接起来,并按照屏幕上的指令进 行操作。

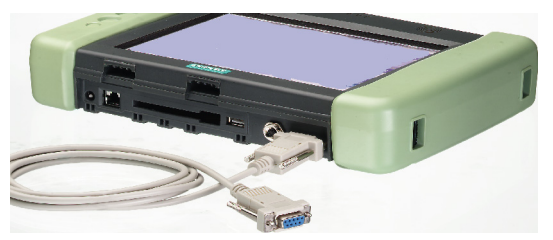

为使您的主机和 MOBIC 之间能够进行数据交换,需要有微软的 AKTIVESYNC。

**MICROSOFT AKTIVESYNC** 存在 MOBIC 光盘上。请进行如下安装:

- 1. 将MOBIC 光盘放入主机的光盘驱动器。
- 2. 启动 MOBIC 光盘上\ACTIVESYNC 中的程序 SETUP.EXE。
- 3. 按屏幕上菜单引导的指令操作。

MOBIC 现已被识别,您可以建立伙伴关系。

- 1. 现在请继续按照主机上的安装指令操作。
- 2. 按照屏幕上菜单引导的指令进行,直到安装结束为止。

如果成功地安装完 AKTIVESYNC,您即可在主机上得到 AKTIVESYNC 帮助。

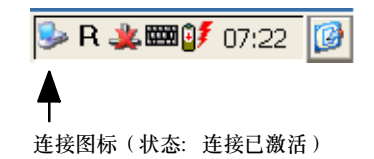

#### 数据同步化

数据同步运行时, MOBIC 上的数据与主机上的数据被比较。同时这两台电脑的数据按照 ACTIVESYNC 里设定的规则被更新。

按标准,*ACTIVESYNC* 只进行应用程序邮件箱的数据同步运行。您可以 在首次建立合作时设置同步选项。此外,通过 *ACTIVESYNC* 选 项可以激活或关闭其它数据类型的同步运行。

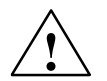

小心<br>请落实确认 MOBIC 上的时间设置为所在国的有效时区,否则数据会丢失或被篡改。

示例: 用于德国时、请通过控制面板中的"日期/钟点特征"设置"(格林威治 GMT+01:00)布鲁塞尔、柏林、罗马" 时区。只须在夏令时期间激活写有"目前实施夏令时"的控制小栏框。

# 进行数据交换的其它方式

#### **WLAN**

就 MOBIC 在无线电通信网内(WIRELESS LAN)的运行, 我们推荐使用西门子的 SIEMENS PCMCIA WLAN 卡 CP 1515 (可作为附件购置)。

CP 1515 的安装非常简单,因为所有必要的驱动软件已装在 MOBIC 软件中。

# 通过 **RJ 45** 连接以太网

MOBIC 可以通过 RJ45 接口直接接在双绞线以太网上。

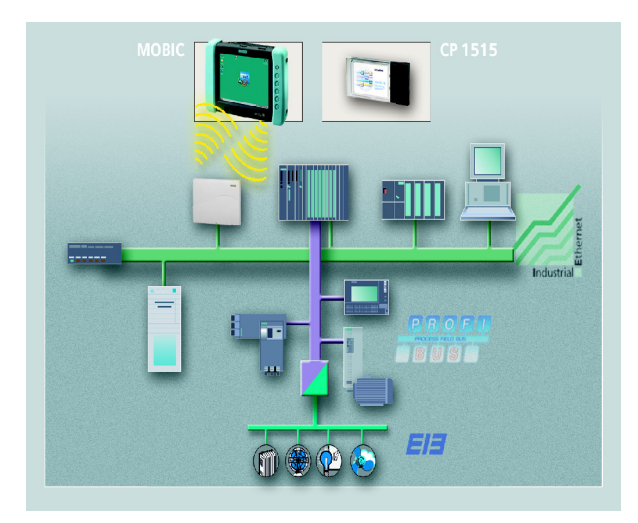

## 改变 **MOBIC** 上的设置

您可以进行专门针对您应用的设置。这种设置可通过 2 个功能或程序进行:

#### **MOBIC** 配置程序

通过配置程序您可以进行 MOBIC 专有设置。它由以下部分组成: 这是 WINDOWS CE 的标准功能。这里您可以设置不同的节能模

#### 配置程序 **WINDOWS CE** 控制面版

式、钟点时间等等。

- •存储器扩展及配置总览
- 跟踪模块配置
- 错误模块配置
- 功能键参数化
- 已安装的应用程序总览
- 锁闭开关
- 寄存器的储存/重新建立
- 热启动
- 激活或者去激活在 RS 232 接口(9 针)上的 5V/200 mA 供电

## 调入

请点击:

#### 启动 *- <sup>&</sup>gt;* 程序 *- <sup>&</sup>gt;* 工具 *- <sup>&</sup>gt; MOBIC* 配置程序

#### 在线帮助"**?**"

在线帮助可以使操作员随时查看所有 MOBIC 专有设置的说明。

#### 在线帮助"**?**"

在线帮助可以随时显示帮助文。

# 技术数据

完整的技术数据可在 MOBIC 手册里查到。

# 允许的环境条件

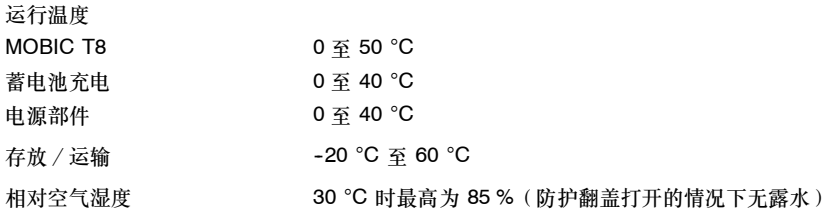

#### 保护级别

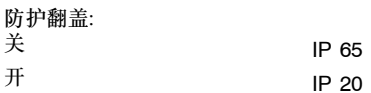